## **INDICE**

- **1. ANTECEDENTES** 
	- **1.1 ANTECEDENTES ADMINISTRATIVOS**
	- **1.2 ANTECEDENTES TÉCNICOS**
- **2. INTRODUCCIÓN**
- **3. OBJETIVOS**
- **4. METODOLOGÍA SIAS**
- **5. PERFILES DE USUARIO : POR TECNOLÓGIA, POR INFORMACIÓN**
- **6. CARACTERISITICAS DE LA INFORMACIÓN CONTENIDA EN SIAS**
- **7. FUNCIONALIDADES DE LA APLICACIÓN SIAS**
- **8. RESUMEN Y CONCLUSIONES**

## **ANEXOS:**

**I. DEFINICIÓN DE TABLAS** 

**II. DICCIONARIO DE DATOS** 

#### **1. ANTECEDENTES**

#### **1.1. ANTECEDENTES ADMINISTRATIVOS**

Dentro de los Convenios que viene desarrollando la Dirección de Hidrogeología y Aguas Subterráneas y la Consejería de Obras Públicas y Transportes de la Junta de Andalucía, entre los años 1999-2001, se diseñó y desarrolló un Sistema de Información del Agua Subterránea (SIAS), con el correspondiente grupo de aplicaciones integradas y orientada a usuario técnico, para el apoyo en las necesidades de investigación e ingeniería hidrogeológica de los diversos proyectos, así como en la elaboración de forma sencilla de la cartografía institucional y derivada. Este sistema cubre una serie de necesidades y funciones de particular importancia en las actividades de los organismos implicados (JA e IGME), en relación con las aguas subterráneas y el medio ambiente.

Finalizada esta primera etapa, dentro del *"Convenio específico entre la Consejería de Obras Públicas y Transportes de la Junta de Andalucía y el Instituto Geológico y Minero de España para el desarrollo del programa de asistencia técnica en materia de aguas subterráneas (2003-2006)"* se inicia otra que persigue prioritariamente explotar y mantener el SIAS actualizado durante el período de vigencia del mismo, así como difundir las posibilidades de uso a diversos usuarios según sus perfiles y necesidades a través de internet.

#### **1.2. ANTECEDENTES TÉCNICOS**

Durante los años 200-2001, se desarrolló la primera versión del Sistema de Información del Agua Subterránea (SIAS, v 2.0). Esta aplicación, programada sobre el SIG ArcView 3.2,y distribuida en CD-ROM a los usuarios para su instalación, integraba información para el ámbito de la Comunidad de Andalucía y a mayor nivel de detalle para las provincias de Huelva y Sevilla, estaba dirigida a usuario final poniendo a disposición del mismo, bases de datos institucionales, del IGME y otros organismos, con el correspondiente grupo de funcionalidades integradas, tanto para consulta y análisis de la información como para la elaboración de cartografía hidrogeológica y temática.

Entonces, los requerimientos informáticos mínimos que se necesitaban para su correcto funcionamiento fueron: respecto al hardware, Pentium II con 128 MB, unidad de CD-ROM, pantalla VGA o superior y respecto al software, SO Windows NT 3.51 o Windows 95 o superior, GIS ArcView v. 3.2 y Microsoft Office 97 ó 2000. Estas características (sobre todo en lo relativo al software específico), condicionaban en gran medida el cumplimiento de parte de los objetivos que se persiguen con esta aplicación, en lo referente al alcance de una amplia difusión e implantación, ya que, obligatoriamente, la ejecución de SIAS

requería la presencia de una licencia de ArcView 3.2 en cada uno de los ordenadores personales desde los que se deseaba utilizar, de ahí que el número de usuarios que podían acceder a la explotación del sistema era limitado.

Posteriormente, entre los años 2002-2004, se llevó a cabo una actualización del software y de la información hidrogeológica, habiendo desarrollado una nueva versión del *SIAS* bajo ArcView 8.2, que está disponible para los usuarios desde el año 2004, requiriendo tener instalada una licencia en local o en red (con lo que se mejoraba la posibilidad de acceso a un mayor número de usuarios potenciales) de ArcView 8.2 ó 8.3. Esta versión actualizada incorpora nuevas funcionalidades respecto a la versión anterior y es menos cerrada puesto que permite a un usuario avanzado introducir ciertas modificaciones a través del fichero de configuración.

Finalmente, acorde con la presente etapa de aplicación de nuevas tecnologías y en un momento en que se constata que los mecanismos más eficientes para la difusión son las redes telemáticas, se hizo necesario abordar en este Convenio la implantación del SIAS en la WEB, incorporando las mejoras tanto en cuanto a la información como en las funcionalidades desarrolladas para la última versión denominada monopuesto. El software necesario que ha sido utilizado en el "Servidor Web" para la publicación Web, ha sido la esrimap.dll de MapObjects IMS y ArcView IMS. En el "Servidor de Mapas " bajo Windows NT 4.0 SP 6a. ha sido necesario disponer de Microsoft Visual Basic 6.0, ArcView 8.2 + sp1, ArcIMS 3.1 + WEBLINK.OCX + IMSUTIL.DLL, MSXML 3.0, IMGX 4.0, Adobe Acrobat 4.0 o posterior.

#### **3. INTRODUCCIÓN**

En la primera etapa se alcanzó el objetivo fundamental de diseño y desarrollo de un Sistema de Información del Agua Subterránea que integrara y pusiera a disposición de los usuarios tanto las bases de datos institucionales de carácter puntual y larga trayectoria en la toma de datos, como las bases espaciales geológicas y temáticas en formato digital, de más reciente creación, que se encuentran en soportes y sistemas diversos, Asimismo mediante el correspondiente grupo de aplicaciones programadas integradas y orientadas a usuario, facilitaría el apoyo en las necesidades de investigación e ingeniería hidrogeológica de los diversos proyectos así como en la elaboración de cartografía institucional y derivada, con un sistema sencillo y de forma manejo par los técnicos que trabajan en temas relacionados con las aguas subterráneas.

La segunda etapa se iniciaba con el objetivo de alcanzar una mayor difusión de la información y una mejora en la explotación de SIAS, imponiéndose la necesidad de actualizar el sistema, tanto en lo relativo al software pues esta versión presenta la mejora, frente a los objetivos de difusión del SIAS, de su utilización en red, facilitando el acceso a la aplicación a un mayor número de usuarios; como a la información, pues tras la revisión de la versión de SIAS 2.0 por los diferentes usuarios se abordaron una serie de mejoras en las funcionalidades desarrolladas conforme al objetivo prioritario del SIAS de suministrar información contrastada, validada y actualizada. En lo que respecta a la aplicación desarrollada para internet (SIAS-WEB) una vez incorporadas las mejoras tanto en cuanto a la información como en las funcionalidades desarrolladas para la última versión de SIAS, se extienden las posibilidades de su uso a través de la red.

### **4. OBJETIVOS**

En esencia, el proyecto se plantea dentro de los Convenios del IGME con la Junta de Andalucía y cara a dar satisfacción tanto de sus necesidades específicas de realización de informes y apoyo en la toma de decisiones, como de difusión de la información a nivel general.

El objetivo de este proyecto se ha centrado en constituir el marco dentro del cual se contempla el desarrollo de todas las tareas tendentes al mantenimiento y actualización del SIAS en su versión para ArcView 8.2, y a su difusión vía internet, para dar apoyo en las necesidades de investigación e ingeniería hidrogeológico y generación de cartografía.

SIAS-WEB tiene como fin prioritario el facilitar a los usuarios la información hidrogeológica que requieran, mediante procedimientos simples e independientes de los soportes institucionales del IGME o la Junta de Andalucía, sin que sea necesario ningún software específico para su explotación.

Los objetivos parciales que se han precisado cubrir para lograr los objetivos principales expuestos, se concretan en los siguientes puntos:

- Mantenimiento y actualización de SIAS:
	- Validación del modelo de datos, depuración y contraste de la información contenida
	- Digitalización, integración e incorporación de nueva información
	- Revisión de la aplicación SIAS y funcionalidades
	- Definición de los mecanismos de actualización respecto a la información y al software
- Diseño tecnológico del SIAS en la WEB:
	- Difusión vía internet de la aplicación SIAS, información y funcionalidades en la WEB, definición de los perfiles de usuarios
- Formación de usuarios en la nueva versión SIAS (ArcView 8.2) y en la aplicación para internet

### **5. METODOLOGÍA SIAS**

La metodología seguida para el diseño y desarrollo de un Sistema de Información de Información del Agua Subterránea, que por sus características es único actualmente en el ámbito de la hidrogeología, se concreta *estratégicamente* en cuatro aspectos fundamentales: en lo que respecta a la información, a las funcionalidades, a los usuarios a los que va dirigido y a los fines que persigue.

- 1) *Respecto a la información*, SIAS se sustenta sobre un conjunto de sistemas físicos y lógicos donde se asientan las diversas bases de datos georreferenciadas, provenientes de la infraestructura de conocimiento que el IGME ha adquirido y creado a lo largo de sus mas de 155 años de historia, siendo un Centro Nacional de información y documentación en Ciencias y Tecnologías de la Tierra.
- 2) *Respecto a las funcionalidades*, al integrar en una misma aplicación las herramientas necesarias y de uso habitual en los estudios técnicos o científico que se realizan en el campo de la hidrogeología.
- 3) *Respecto a los usuarios,* al estar dirigido a usuarios hidrogeólogos o técnicos en general que trabajen en temas relacionados con las aguas subterráneas, pero siendo capaz de satisfacer sus necesidades en función de los requerimientos y las características del tipo de usuario.
- 4) *Respecto a los fines que persigue,* al proporcionar la información necesaria y las herramientas precisas que sirvan como elementos de juicio y apoyo en la toma de decisiones.

## **6. PERFILES DE USUARIO: POR PROCEDENCIA, POR INFORMACIÓN, POR FUNCIONALIDAD**

El Sistema de Información del Agua Subterránea ha sido diseñado y desarrollado pensando en ese usuario técnico, que trabaja en temas relacionados con las aguas subterráneas y al que le sería de gran utilidad el tener acceso a la información hidrogeológica que requiere dentro de un sistema integrado.

Con este perfil y por su procedencia hay que hacer una diferenciación principal entre usuarios de la administración y público en general, que van a acceder a la aplicación. Así los clasificamos en 2 perfiles de usuarios diferenciados en:

- USUARIOS INTERNOS (IGME, Junta de Andalucía, diputaciones provinciales)
- USUARIOS EXTERNOS (Consultorías y público en general)

### USUARIOS INTERNOS:

1) Respecto al tipo de Aplicación SIAS a la que van a tener acceso este nivel principal de usuarios internos, va a venir determinada por la configuración de su ordenador y el software disponible en el mismo, pudiendo utilizar las dos aplicaciones SIAS:

- *SIAS Monopuesto* (requiere tener instalado en local ArcView 8.2/8.3)
- *SIAS-WEB* (requerimiento de conexión a Internet/Intranet)

Los usuarios de *SIAS Monopuesto,* deberán ser aquellos que tengan además unos conocimientos mínimos en el Sistema de Información Geográfica ArcView, representan el máximo nivel de usuario dentro del SIAS, al disponer de las herramientas necesarias para configurar su propia aplicación, disponen de todas las funcionalidades SIAS, pueden cambiar las capas de información y sus bases de datos asociadas y pueden generar diferentes proyectos en función del ámbito de trabajo u objetivos del mismo.

2) Respecto al acceso a la información hidrogeológica, los usuarios internos de *SIAS-WEB*, si el Organismo lo considera conveniente, podrán tener acceso a:

- *SIAS-WEB Intranet* (bases de datos espaciales y factuales internas)
- *SIAS-WEB Internet* (bases de datos espaciales y factuales mas restringidas)

Esta diferenciación se justifica por la necesidad de que los usuarios internos requieran tener disponible el acceso a información específica para la realización de proyectos internos. Para los usuarios de Internet esta restricción de la información también se justifica por operatividad del Servidor Web, al tener que dar respuesta a un mayor número de usuarios y por los criterios establecidos para *SIAS-WEB Internet,* respecto a que la información hidrogeológica debería ser seleccionada, contrastada y continua para todo el ámbito territorial.

3) Respecto a las funcionalidades de la Aplicación SIAS, los usuarios internos tienen acceso a todas las funcionalidades, principalmente los de *SIAS Monopuesto*, si bien prácticamente la única funcionalidad no programada para la Web es la de *Análisis de cuenca*, no habiéndose incluido al poder existir varios criterios para la delimitación de las subcuencas, en función de los requerimientos de dichos usuarios, por lo que se consideró que debería desarrollarse solo para usuarios que dispusieran de la aplicación en local.

#### USUARIOS EXTERNOS:

Lo constituyen aquellos usuarios técnicos que trabajan en temas relacionados con las aguas subterráneas, principalmente en proyectos para la Administración o también en estudios para particulares, que acceden a la Web de los organismos que disponen de información hidrogeológica y a un nivel menor de requerimientos, ocasionalmente usuarios no técnicos que desean consultar información, generalmente de pozos o sondeos relacionados con su localidad.

1) Respecto al tipo de Aplicación SIAS, estos usuarios externos accederán a *SIAS-WEB Internet* y tan solo requieren disponer de la conexión a Internet.

2) Respecto al acceso a la información hidrogeológica, dispondrán de la información hidrogeológica que se actualizará periódicamente (principalmente la relativa a las bases de datos factuales) por el Organismo competente y disponible en la aplicación para Internet.

3) Respecto a las funcionalidades de la Aplicación SIAS, los usuarios externos tienen acceso a todas las funcionalidades de *SIAS-WEB Internet*, habiéndose programado las herramientas las herramientas de usos habitual, que un usuario técnico utiliza en un estudio hidrogeológico.

Con todo ello se pone a disposición de técnicos y público en general un Sistema de Información del Agua Subterránea en España, que tanto por la información hidrogeológica contenida, por las funcionalidades integradas y por su acceso a través de la Web, podrá ser de gran utilidad para todos los usuarios que trabajen o quieran consultar información relativa a las aguas subterráneas.

En el cuadro nº 1 se resumen las características del SIAS según perfil de usuarios.

CUADRO Nº 1

### **7. CARACTERÍSTICAS DE LA INFORMACIÓN CONTENIDA EN SIAS**

La información contenida en la aplicación SIAS para el ámbito de la Comunidad Autónoma de Andalucía es la relativa al mapa hidrogeológico de Andalucía a escala 1:400.000 y está soportada por las siguientes capas de información, agrupadas según los organismos de procedencia:

### **IGME**

- ∗ Formaciones hidrogeológicas a E: 1:400.000
- ∗ Contactos y estructuras hidrogeológicas E: 1:400.000
- ∗ Formaciones hidrogeológicas agrupadas según permeabilidad
- ∗ Distribución de las hojas 1:50.000
- ∗ Leyenda de las formaciones hidrogeológicas E: 1:400.000
- \* Unidades hidrogeológicas
- \* Inventario de puntos acuíferos
- Delimitación de sistemas acuíferos

### **CEDEX**

- \* Divisoria de grandes cuencas hidrográficas realizadas a E.1:50.000
- \* Divisoria de subcuencas hidrográficas realizadas a E. 1:50.000

### **INSTITUTO CARTOGRÁFICO DE ANDALUCÍA ( ICA400)**

- ∗ Zonificación de altimetría a E: 1:400.000
- ∗ Ríos a E: 1:400.000
- ∗ Humedales a E: 1:400.000
- ∗ Red de canales a E: 1:400.000
- ∗ Embalses a E: 1:400.000
- ∗ Provincias a E: 1:400.000
- ∗ Términos municipales a E: 1:400.000
- ∗ Núcleos de población a E: 1:400.000
- ∗ Vías de comunicación a E: 1:400.000

### **CONFEDERACIONES HIDROGRÁFICAS ( Guadalquivir, Sur y Guadiana)**

- \* Inventario de estaciones meteorológicas
- Inventario de estaciones de aforo en ríos
- Inventario de estaciones de aforo en embalses

Por otra parte SIAS incorpora una información, areal y lineal, de mayor detalle correspondiente a los ámbitos provinciales de Sevilla y Huelva, tanto en la versión para monopuesto como en la versión de SIAS-WEB; donde se dispone, además, de entornos de trabajo independizados para cada provincia.

La instalación de SIAS monopuesto para ArcGIS 8.2/8.3 crea dentro de C:\SIAS\Datos\Capas\_información los correspondientes directorios para dichas provincias: el usuario de esta versión de SIAS será libre de incorporar las diferentes capas y layers dentro de SIAS\_Andalucia.mxd o en un fichero mxd de nueva creación.

La Información contenida en la aplicación para los ámbitos provinciales de Sevilla y Huelva corresponde a una cartografía de base a escala 1:100.000, perteneciente al Instituto Cartográfico de Andalucía, y la síntesis hidrogeológica responde a una síntesis de la cartografía geológica MAGNA (escala 1:50.000) realizada con criterios hidrogeológicos.

La información para estas dos provincias, agrupadas por su procedencia, se concreta en las siguientes capas:

### **IGME**

- Leyenda de la síntesis hidrogeológica provincial
- Síntesis hidrogeológica de la provincia de Huelva
- Síntesis hidrogeológica de la provincia de Sevilla
- Delimitación de sistemas acuíferos de la provincia de Sevilla sobre la síntesis hidrogeológica provincial
- Delimitación de sistemas acuíferos de la provincia de Huelva sobre la síntesis hidrogeológica provincial
- Inventario de puntos acuíferos en la provincia de Huelva
- Inventario de puntos acuíferos en la provincia de Sevilla
- Unidades hidrogeológicas de la provincia de Huelva
- Unidades hidrogeológicas de la provincia de Sevilla
- Distribución de hojas 1:50.000 en la provincia de Huelva
- Distribución de hojas 1:50.000 en la provincia de Sevilla

### **CEDEX**

- Divisoria de cuencas hidrográficas realizadas a E.1:50.000 en la provincia de Huelva
- Divisoria de cuencas hidrográficas realizadas a E.1:50.000 en la provincia de Sevilla

### **INSTITUTO CARTOGRÁFICO DE ANDALUCIA**

- Altimetría de la provincia de Huelva a E: 1:100.000
- Altimetría de la provincia de Sevilla a E: 1:100.000
- Límite provincial de Huelva a E: 1:100.000
- Límite provincial de Sevilla a E:100.000
- Términos municipales de la provincia de Huelva a E:100.000
- Términos municipales de la provincia de Sevilla a E:100.000
- Masas de agua de la provincia de Sevilla a E:100.000
- Masas de agua de la provincia de Huelva a E:100.000
- Infraestructura hidráulica de la provincia de Sevilla a E: 1:00.000
- Infraestructura hidráulica de la provincia de Huelva a E: 1:100.000
- Embalses de la provincia de Huelva a E: 1:100.000
- Embalses de la provincia de Sevilla a E: 1:100.000
- Ríos de la provincia de Huelva a E: 1.100.000
- Ríos de la provincia de Sevilla a E: 1:100.000
- Núcleos de población de la provincia de Huelva a E: 1:100.000
- Núcleos de población de la provincia de Sevilla a E: 1.100.000
- Red de carreteras de la provincia de Sevilla a E:100.000
- Red de carreteras de la provincia de Huelva a E: 1.100.000

### **CONFEDERACIONES HIDROGRÁFICAS ( Guadalquivir, Sur y Guadiana)**

- Estaciones de aforo en embalses en la provincia de Huelva según PHC
- Estaciones de aforo en embalses en la provincia de Sevilla según PHC
- Estaciones de aforo en ríos en la provincia de Huelva según PHC
- Estaciones de aforo en ríos en la provincia de Sevilla según PHC
- Estaciones meteorológicas de la provincia de Sevilla según PHC
- Estaciones meteorológicas de la provincia de Huelva según PHC

### **DIPUTACIÓN PROVINCIAL DE SEVILLA**

**-** Inventario de depuradoras de la provincia de Sevilla

Otra información incorporada:

**Intercalados**: imágenes relativas a los abastecimientos de Sevilla y Huelva

#### **8. FUNCIONALIDADES DE LA APLICACIÓN SIAS**

Para facilitar la accesibilidad a cualquier usuario final de la aplicación SIAS, han sido programadas una serie de herramientas que facilitan el manejo y análisis de la información incorporada en la misma.

Las utilidades, aplicaciones y herramientas diseñadas de acuerdo con la metodología SIAS, persiguen los mismos objetivos bien sean en la versión de SIAS monopuesto como en la versión de SIAS-WEB; no obstante las propias características de los dos entornos y los dos niveles de usuarios a quienes van dirigidos, definidos en el capítulo 6 (PERFILES DE USUARIO: POR PROCEDENCIA, POR INFORMACIÓN, POR FUNCIONALIDAD) condicionan una implementación diferente de funcionalidades en cada caso.

Esta doble vertiente de SIAS que partía de una versión anterior, SIAS (v 2.0) en la cual las funcionalidades programadas fueron desarrolladas sobre ArcView 3.2, ha sido actualizada para la versión 8.2/8.3 de ArcGis en la versión monopuesto y para su versión en la WEB. Así mismo se han incorporado nuevas funcionalidades que completan el conjunto de utilidades que el usuario puede precisar para trabajos técnicos específicos.

Las herramientas incorporadas en la aplicación SIAS extienden las funcionalidades del software comercial de ArcGis y le convierten en un grupo de aplicaciones integradas con funcionalidades de uso habitual en hidrogeología.

La aplicación SIAS en su versión 2.0, de ArcGis 8.2/8.3, contiene las siguientes herramientas:

- Asistente para la selección de puntos, visualización de datos asociados, generación de gráficos y cálculo de valores medios.
- Zoom, por unidades administrativas e hidrogeológicas.
- Asistente para la visualización de las tablas asociadas a las unidades hidrogeológicas.
- Visualización de imágenes asociadas a entidades puntuales
- Análisis morfométrico de cuencas
- Asistente para la visualización de información asociada a sistemas acuíferos
- Asistente para la visualización de información relativa a infraestructuras municipales
- Ayuda

## **1) Asistente para la selección de puntos, visualización de datos asociados, generación de gráficos y cálculo de valores medios**.

Con la herramienta *SIAS. Selección de puntos y generación de gráficos*, se seleccionan las entidades puntuales para las cuales se han programado funcionalidades, que son puntos acuíferos, aforos en río o en embalses y estaciones meteorológicas

Una vez elegida la entidad puntual correspondiente, la selección de los puntos puede realizarse de diversas formas:

- espacialmente por la provincia, municipio, cuenca hidrográfica o unidad hidrogeológica donde se encuentren o bien por un valor determinado de un atributo (para el que esté configurado) de cualquiera de las capas de polígonos presentes en el proyecto.
- por el identificador del punto
- por atributos específicos para cada una de las capas puntuales, o bien por el valor de un campo determinado de la entidad puntual seleccionada

Una vez realizada la selección, podremos visualizar los atributos de los puntos en cuestión.

Asimismo podrán visualizarse todos los datos temporales asociados a esos puntos seleccionados, previa consignación del tipo de datos y rango de fechas. En función de los datos temporales de cada una de las entidades puntuales se podrán generar los gráficos correspondientes. Estos datos temporales deberán estar en el directorio ../Datos/bases/ de la aplicación.

Para los puntos acuíferos, los datos temporales asociados son los relativos a medidas mensuales de piezometría, medidas de calidad y medidas de caudales aforados.

Para las estaciones de aforo, en río y en embalses, los datos temporales incorporados se corresponden con los caudales restituidos para la serie de años 1942/1994.

Para las estaciones meteorológicas los datos temporales asociados son las precipitaciones mensuales, restituidas para la serie de años 1940/1996

Con estos datos temporales, las posibilidades de generar diferentes tipos de gráficos, se resumen en el siguiente cuadro:

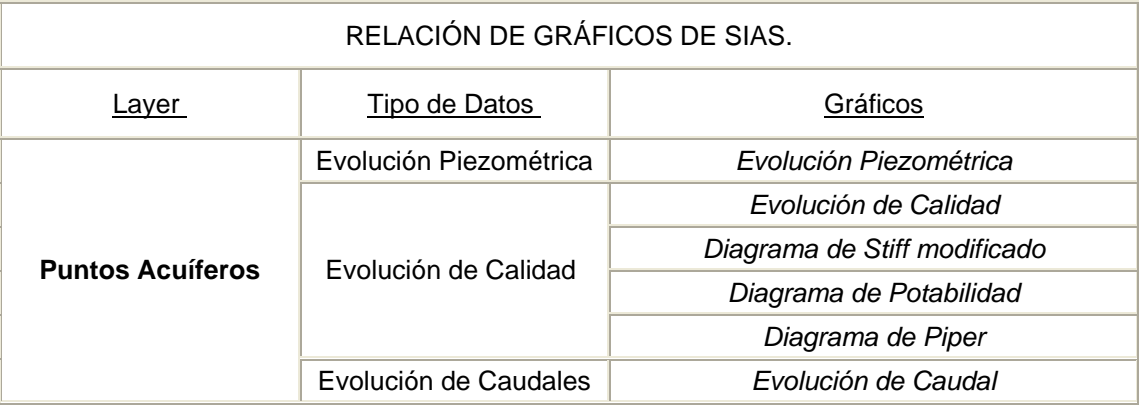

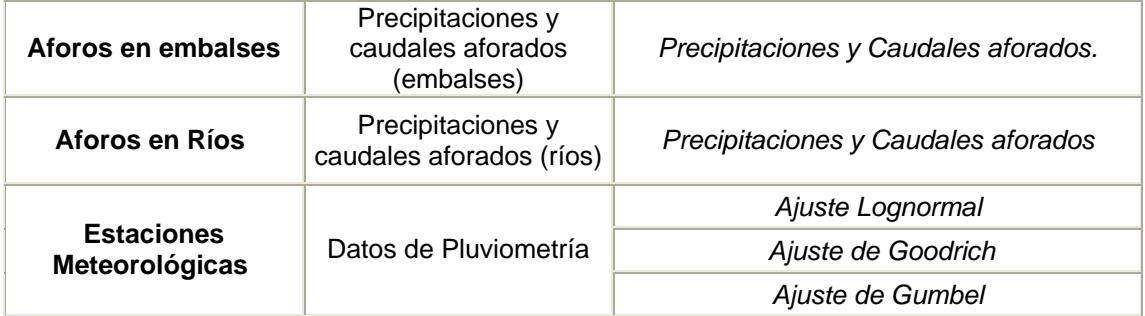

Dentro de esta herramienta *SIAS. Selección de puntos y generación de gráficos*, para el caso de los puntos acuíferos cabe la posibilidad de, una vez seleccionados, generar a partir de sus datos temporales (de piezometría, ó las diferentes medidas de calidad ó las medidas de los caudales aforados, para un mes y año determinado), una nueva layer con los puntos y el valor del atributo elegido y a partir de la cual poder trazar manualmente líneas de isovalores.

#### **2) Zoom**

Mediante este asistente *SIAS.Zoom* se pueden realizar zoom espacialmente por provincias, municipios (previa selección de la provincia), cuenca hidrográfica y unidades hidrogeológicas o bien como combinación de todos los elementos seleccionados.

También puede realizarse por el valor de un atributo de cualquier capa de polígonos cargada en el proyecto que figure como "Primary Display Field". El usuario puede establecer cual de los atributos de la capa es el que le interesa para hacer el zoom, configurándolo (en propiedades de la capa) como Primary Display Field.

## **3) Asistente para la visualización de las tablas asociadas a las unidades hidrogeológicas**

La herramienta *SIAS. Tablas asociadas a Unidades Hidrogeológicas*, nos muestra información de las unidades hidrogeológicas, disponible en tablas en el directorio ../datos/bases de la aplicación, y relativa a: sistemas acuíferos que comprende, ámbito administrativo, bibliografía disponible, calidad de las aguas, grado de conocimiento de la unidad, contaminación en cuanto a focos, tipo y grado, facies de calidad química, funcionamiento hidrogeológico, si es una intercuenca, espacios naturales y sistemas de explotación de la unidad.

#### **4) Visualización de imágenes asociadas a puntos acuíferos**

La herramienta *SIAS. Mostrar imágenes* permite visualizar imágenes almacenadas en el directorio ../datos/intercalados/ que pueden ser fotos, mapas de situación e imágenes de columnas de los puntos acuíferos previamente seleccionados. Estas imágenes se identifican por el número de registro del punto en cuestión.

#### **5) Análisis morfométrico de cuencas**

La herramienta *SIAS. Análisis de una cuenca*, permite el cálculo de índices físicos de la cuenca previamente seleccionada.

Para ello es necesario la presencia de dos capas de información en el documento de ArcMap (mxd); por una parte una layer de polígonos correspondiente a la cuenca o cuencas para la que se quiere determinar los índices y por otra una de altitudes, entendida esta como una capa de polígonos obtenida a partir de las curvas de nivel del terreno. Ambas deberán tener el mismo sistema de proyección geográfica.

A partir de la información que incorporan estas dos capas, se calcula el rectángulo equivalente, la curva hipsométrica, el índice de pendiente e índice de compacidad de la cuenca elegida.

Rectángulo equivalente: es un rectángulo cuya área coincide con la superficie de la cuenca, su perímetro es el de la cuenca, tiene el mismo índice de compacidad e idéntica repartición hipsométrica.

La curva hipsométrica representa la distribución de las superficies de la cuenca por altura.

El índice de compacidad o de Gravelius nos da idea de la forma de la cuenca, relacionando su perímetro con el de un circulo equivalente de la misma superficie.

El índice de pendiente, se deduce del rectángulo equivalente y se asemeja al valor medio de las pendientes.

#### **6) Asistente para la visualización de información asociada a sistemas acuíferos**

SIAS. Sistemas acuíferos es una herramienta para la consulta de información sobre los sistemas acuíferos referente a balance hídrico, parámetros hidrogeológicos y formaciones geológicas que lo constituyen. Esta herramienta suministrará información en base a los datos contenidos en las tablas de la base abastecimientos.mdb, ubicada en el directorio .. /Datos/bases de la aplicación, y que permite la incorporación de nueva información.

## **7) Asistente para la visualización de información relativa a infraestructuras municipales**

La herramienta *SIAS. Abastecimientos a núcleos urbanos* permite la consulta y análisis de información, previa selección del término municipal, de infraestructuras municipales relativas a

abastecimiento a núcleos urbanos con aguas subterráneas (puntos acuíferos), depósitos, estaciones depuradoras, vertederos de residuos sólidos urbanos, y puntos de vertido de líquidos urbanos.

Para los puntos acuíferos que abastecen a los núcleos urbanos, además de visualizar sus datos e imágenes asociadas, podrán realizarse gráficos de piezometría, calidad e hidrometría si estos puntos tienen medidas de estos datos temporales.

Así mismo, la herramienta permite la visualización de documentos y de imágenes de infraestructuras del término municipal seleccionado. Esta información deberá encontrarse almacenada en los directorios ../Datos/docsum1 y ../Datos/docsum2, identificados estos con el código del término municipal en cuestión.

Las imágenes relacionadas con los puntos acuíferos ( pozos, sondeos, manantiales..) destinados al abastecimiento a núcleos urbanos se almacenan el directorio ../datos/intercalados/.. y se identifican por el número de registro del punto en cuestión.

### **8) Ayuda**

*SIAS. Ayuda* es una web de ayuda con las indicaciones de funcionamiento de las diferentes herramientas programadas en la aplicación SIAS.

De forma más sintética, a continuación se enumeran el conjunto de funcionalidades que incorpora SIAS-WEB:

### **1) Ámbito de trabajo**

En función de la escala de trabajo, se entrará en el ámbito de la Comunidad Autónoma o en el provincial (Sevilla o Huelva)

#### **2) Acceso por**

Se seleccionará en cada ámbito de trabajo el tipo de acceso por el que se desea entrar en la aplicación, realizándose un zoom que centrará la pantalla sobre la zona elegida, en función de la entidad elegida sea de carácter técnico o administrativo: Unidad administrativa, unidad hidrogeológica, cuenca hidrográfica, hoja 1:50.000, estación meteorológica, punto acuífero, Estación de aforo en río, estación de aforo en embalse

#### **3) Herramientas de la página principal**

- **Mapa de situación.** Indica la localización del área de estudio dentro del ámbito de la Comunidad Autónoma de Andalucía.
- **Temas.** Listado de todos los temas disponibles en el ámbito de trabajo.
- **Herramientas.** Diversas utilidades y herramientas para consulta del mapa y la información contenida en el mapa.
- **Zoom por.** Opciones de acceso para modificar la zona activa en pantalla
- **Zoom fijo.** Pulsando con el ratón sobre cada rectángulo se puede modificar la escala del ámbito de mapa activo
- **Desplazamiento.** Pulsando sobre cada dirección de la rosa de los vientos se produce desplazamiento
- **Ayuda.** Manual de ayuda procedimiento sobre la aplicación y sus utilidades. Información acerca del origen de la información y equipo de trabajo y un buzón de sugerencias a disposición de los usuarios
- **Escala gráfica.** Informa sobre la escala a la que se encuentra la información del mapa activo en pantalla.
- **Acerca del ...** Proporciona información sobre el origen y escala de los diferentes temas incorporados en la aplicación.
- **Utilidades**

**Inicio SIAS.** Regresa a la pantalla inicial de SIAS.

**Ver Mapa Anterior.** Vuelve a la página precedente.

**Imprimir Mapa.**Con la opción de impresión directa o a fichero PDF**eyenda.** Muestra la leyenda y simbología de los distintos temas incorporados en la aplicación.

**Gráficos.** Permite realizar diferentes representaciones gráficas a partir de los datos temporales asociados a los temas de datos puntuales. El diseño de esta utilidad permite al usuario realizar de manera sencilla los siguientes gráficos

## *Evolución piezométrica*

 *Evolución de calidad* 

 *Gráfico de Stiff modificado* 

*Diagrama orientador de calidad* 

 *Diagrama de Piper: en un punto, para puntos agrupados, para* 

 *varios puntos* 

 *Gráfico de evolución de caudales* 

 *Ajuste Lognormal, Goodrich, y Gumbel* 

 *Precipitación y caudales aforados en río y en embalses* 

#### **9. RESUMEN Y CONCLUSIONES**

Este proyecto supone dar un salto adelante dentro del campo de aplicación de nuevas tecnologías, mediante la utilización de los SIG, pues además de la integración de la información hidrogeológica en el sistema de información, permitirá a los usuarios técnicos tanto del IGME y Junta de Andalucía, en lo relativo a la versión para ArcView 8.2/8.3 como de otros organismos y público en general, mediante la versión SIAS-WEB para internet, disponer de una herramienta de fácil manejo, que recoge información de bases institucionales que mediante una funcionalidades programadas (desde gráficos de evolución hasta generación de cartografía temática) de gran utilidad en trabajos de investigación hidrogeológica, sin que exista actualmente una aplicación disponible con este tipo de prestaciones.

Como resultado y de forma muy sintética, el *SIAS:* 

- ¾ Integra información de carácter hidrogeológico y auxiliar seleccionada, contrastada, validada y normalizada, que se incorporaron al SIG como entidades puntuales, lineales y areales, junto con sus bases de datos asociadas..
- ¾ Para el ámbito de Andalucía, la cartografía hidrogeológica corresponde al Atlas hidrogeológico de Andalucía, escala 1:400.000
- ¾ Para los ámbitos provinciales de Huelva y Sevilla, se realizó una síntesis geológica en base a criterios hidrogeológicos, a partir de la cartografía MAGNA 1:50.000 del IGME.
- $\triangleright$  Tiene incorporada bases de datos georreferenciadas institucionales (espaciales y factuales), del CEDEX, Confederaciones Hidrográficas del Guadalquivir, Sur y Guadiana, así como del IGME.
- ¾ El modelo sobre el que se estructura y organiza la información en el SIG está basado en un Modelo de Datos Relacional y cumple las formas normales.
- ¾ La cartografía base de referencia incorporada, es la del Instituto Cartográfico de Andalucía (ICA) y está referida al huso 30 extendido y a diferentes escalas.

Dentro de las funcionalidades programadas destacan, entre otras, las siguientes:

¾ Selección condicionada (espacial y temporal) de los puntos del inventario de puntos acuíferos (redes de abastecimientos, piezometría, calidad e hidrometría), estaciones de aforo y estaciones meteorológicas.

- ¾ Sistematización y automatización de consultas a las bases de datos y generación y exportación de tablas.
- ¾ Generación de gráficos de evolución piezometría, de caudales, parámetros químicos o fisico-químicos, gráficos o diagramas de caracterización química y diagramas de orientación de las aguas subterráneas.
- ¾ Composición e impresión de mapas en formato A3 Y A4 y la visualización de la leyenda y simbología de los temas (capas de información) incorporados en cada ámbito de trabajo.

El acceso al **"***SIAS de Andalucía*" (SIAS-WEB) se realiza a través de la página web del IGME [\(www.igme.es\)](http://www.igme.es/) y dentro de esta en el apartado de *Sistemas de Información del IGME* o bien desde la web de la Junta de Andalucía [\(www.juntadeandalucia.es\)](http://www.juntadeandalucia.es/)

### **ANEXOS**

**I. DEFINICIÓN DE TABLAS II. DICCIONARIO DE DATOS**

## **ANEXO I: DEFINICIÓN DE TABLAS**

# **<ANDALUCIA>**

## **1. puntos, Puntos acuíferos**

Shape con el inventario de puntos acuíferos para la Comunidad Autónoma de Andalucía obtenido a partir de la consulta a la Base de Datos de Aguas del IGME con las siguientes especificaciones:

SIAS monopuesto, versión ArcGis 8.2/8.3

• Puntos acuíferos que cumplan la condición de tener al menos **4 medidas** de piezometría, calidad o hidrometría en el intervalo de los últimos **10 años** (01/01/1995 al 31/03/2005) y además puntos, que no cumpliendo la condición anterior por su reciente creación, tengan al menos **1 medida** de piezometría, calidad o hidrometría en los últimos **5 años** (01/01/2000 al 31/03/2005).

De esta manera se dispone de una información actualizada a la vez que continua para un intervalo de tiempo suficientemente amplio, lo que permitirá poder realizar análisis y valoraciones de la evolución de las aguas subterráneas en los acuíferos que se deseen estudiar. Así mismo se recogen los puntos que por su reciente creación no cumplen las especificaciones del primer filtro pero se considera de gran interés su inclusión en esta capa.

Como resultado de la consulta, siguiendo estos dos criterios, se ha obtenido una cobertura con un total de **6.165 puntos** del inventario, de los cuales

- **3.900 puntos** tienen medidas de **piezometría,** con una base asociada de **50.967 registros** de medida de **nivel piezométrico**
- **1.892 puntos** tienen medidas de **calidad química,** con una base asociada de **11.564 análisis químicos**
- **2.240 puntos** tienen medidas de **hidrometría**, con una base asociada de **6.876 registros** de medida de **caudal**

### SIAS\_WEB

• Puntos acuíferos cumplan la condición de tener al menos **4 medidas** de piezometría, calidad o hidrometría en el intervalo de los últimos **10 años** (01/01/1995 al 31/03/2005)

De esta manera se dispone de una información actualizada y muy seleccionada dirigida a un perfil de usuario más genérico, en la que se asegura una continuidad temporal en el registro de medidas para un intervalo de tiempo suficientemente amplio, lo que permitirá poder realizar análisis y valoraciones de la evolución de las aguas subterráneas en los acuíferos que se deseen estudiar.

Como resultado de la consulta, siguiendo este criterio, se ha obtenido una shape con un total de **3.302 puntos** del inventario, de los cuales:

- **2.417 puntos** tienen medidas de **piezometría,** con una base asociada de **49.281 registros** de medida de **nivel piezométrico**
- **1.330 puntos** tienen medidas de **calidad química,** con una base asociada de **10.885 análisis químicos**
- **617 puntos** tienen medidas de **hidrometría**, con una base asociada de **5.163 registros** de medida de **caudal**

Algunos de los atributos principales de esta capa tanto en la versión de ArcGis 8.2/8.3 como en el SIAS\_WEB serán:

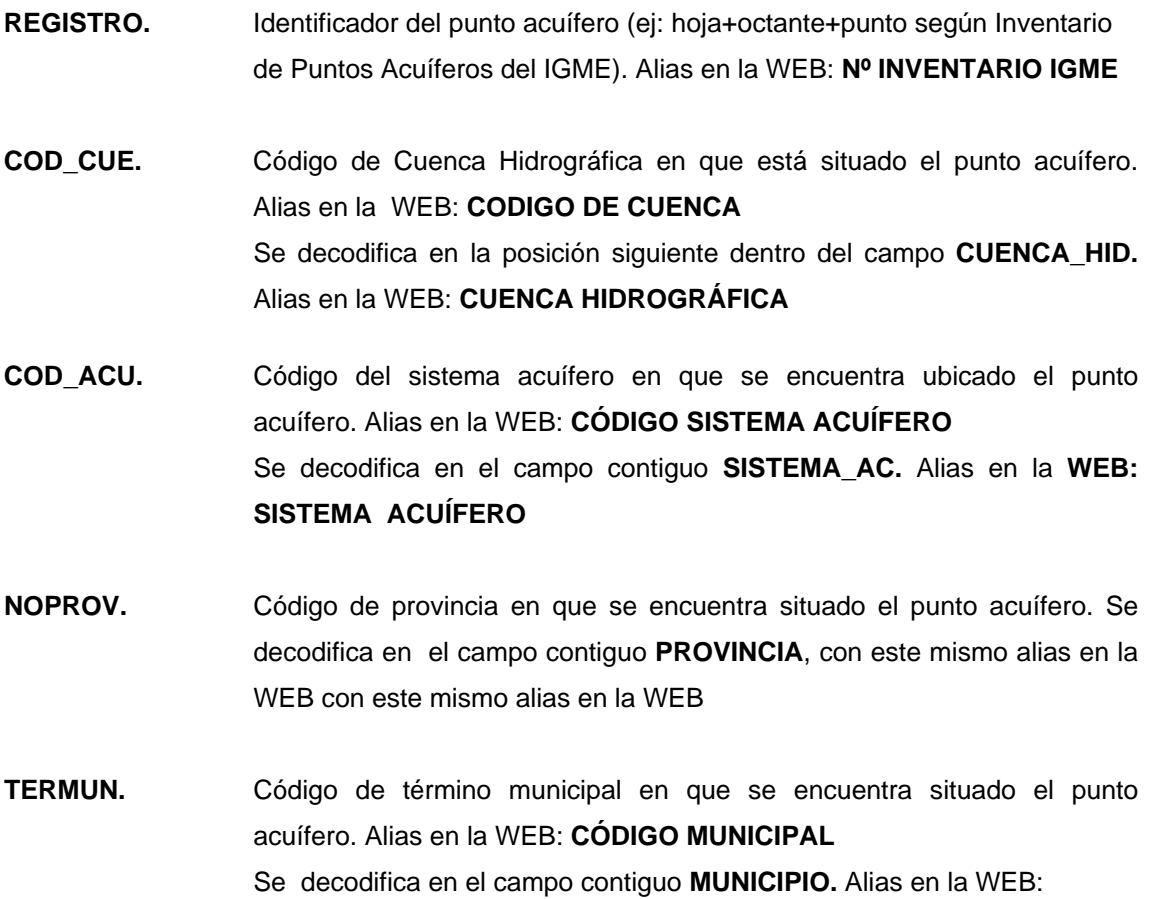

#### **TÉRMINO MUNICIPAL**

- **COTA.** Cota del punto acuífero en m sobre el nivel del mar, con este mismo alias en al WEB
- **COD\_NAT.** Código de naturaleza de tipo de punto acuífero. Alias en la WEB: **CÓDIGO NATURALEZA**  Se decodifica en el campo contiguo **NATURALEZA.** Alias en la WEB: **NATURALEZA DEL PUNTO**
- **PROF.** Profundidad de la obra en m. Alias en la WEB: **PROFUNDIDAD**
- **COR\_PER.** Código del tipo de perforación con que se ha realizado la obra. Se decodifica en el campo contiguo **PERFORACIO**
- **FEC\_OBR.** Fecha de ejecución de la obra
- **TIP-MOT.** Tipo de motor utilizado en la obra. Se decodifica en el campo contiguo **TIPO\_MOTO**
- **COD\_UTI.** Código que indica los fines para los que se utiliza el agua. Se decodifica en el campo contiguo **UTILIZACIO.** Alias en la WEB: **UTILIZACIÓN DEL AGUA**
- **VOL\_ANU.** Volumen de agua surgente o extraída del punto acuífero extraída, expresándolo en Dm<sup>3</sup>
- **DIAS\_EXT**. Indica el tiempo de explotación en días a lo largo del año
- **COD\_BIB.** Código bibliográfico que de los informes que pudiera tener el punto acuífero. Se decodifica en el campo contiguo **BIBLIO**
- **COD\_ORG.** Organismo instructor y/o ejecutor de la obra. Alías en la WEB: **CÓDIGO DE ORGANISMO**  Se decodifica en el campo contiguo **ORGANISMOS**
- **HUSO.** Huso horario en que se encuentra situado el punto acuífero (las coordenadas UTM sedan referidas a este parámetro y al **SECTOR**), con el mismo alias en la WEB
- **COD\_UH**. Código de la unidad hidrogeológica en que se encuentra ubicado el punto acuífero. Alias en la WEB: **CÓDIGO UNIDAD HIDROG.**

Se decodifica en el campo contiguo **DES\_UH.** Alias en la WEB: **UNIDAD HIDROGEOLÓGICA** 

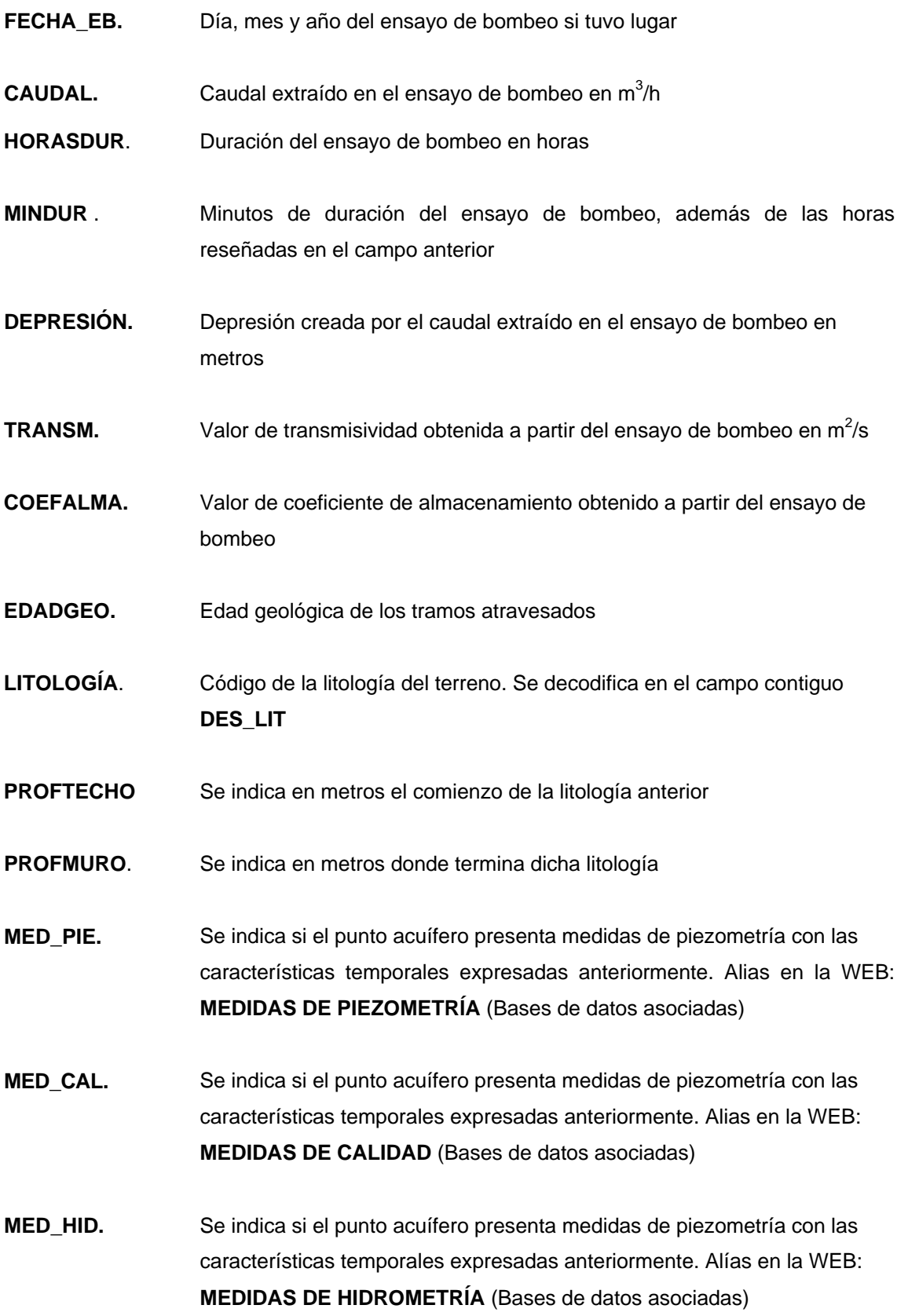

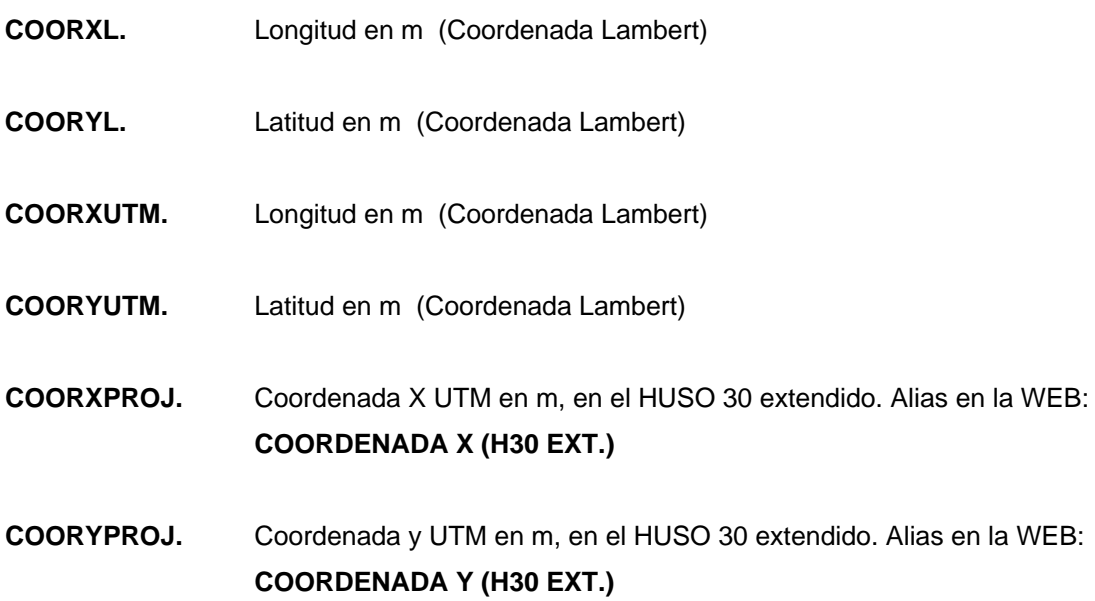

La definición de los campos de esta cobertura corresponde a la Base de Puntos Acuíferos del IGME. En principio se han seleccionado los campos principales que permiten identificar y diferenciar cada uno de los puntos de agua, dejándose abierta la posibilidad de su ampliación e incorporación de nuevos atributos.

## **2. aforos-emba, Aforos en embalse**

Al igual que las estaciones meteorológicas, se han incluido las estaciones de aforo, en cauces y en embalses, contemplados por las Confederaciones en los Planes Hidrológicos de las tres cuencas afectadas. Tipo de elementos: puntos

Shape que incluye las estaciones de aforo en embalses contemplados por las Confederaciones en los Planes Hidrológicos de las tres cuencas afectadas (Guadalquivir, Guadiana y Sur)

Algunos de los atributos principales de esta capa son:

- **. UBICACIÓN.** Embalse en el que se ubica la estación
- **. RIO.** Río regulado por el embalse
- **. SUPERFICIE.** Superficie drenante
- **. UTMHUSO.** Huso horario
- **. UTMX.** Coordenada X (UTM)
- **. UTMY.** Coordenada Y (UTM)
- **. COTA.** Cota de la estación en m sobre el nivel del mar
- **. PROPIETARI.** Organismo propietario de la estación
- **. COD.** Código
- **. CODIGO.** Código identificativo de la estación de aforo en embalse
	- (Bases de datos asociadas)

# **3. aforos-rio, Aforos en río**

Shape que incluye las estaciones de aforo en cauce contemplados por las Confederaciones en los Planes Hidrológicos de las tres cuencas afectadas (Guadalquivir, Guadiana y Sur). Tipo de elementos: puntos

Algunos de los atributos principales de esta capa son:

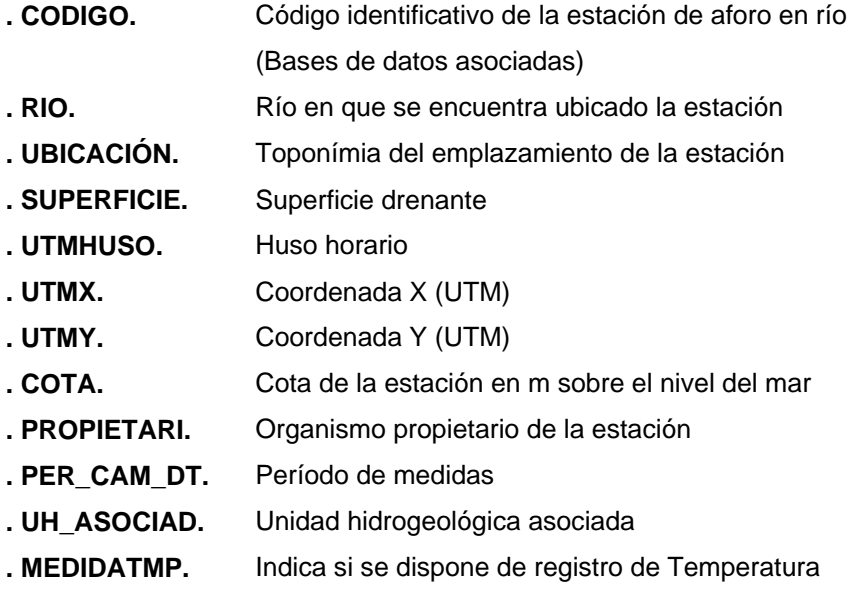

# **4. meteoest, Estaciones meteorológicas**

Shape con las estaciones meteorológicas del Instituto Nacional de Meteorología, contempladas en los Planes Hidrológicos de las Cuencas del Guadalquivir, Guadiana y Sur. Tipo de elementos: puntos

Algunos de los atributos principales de esta capa son:

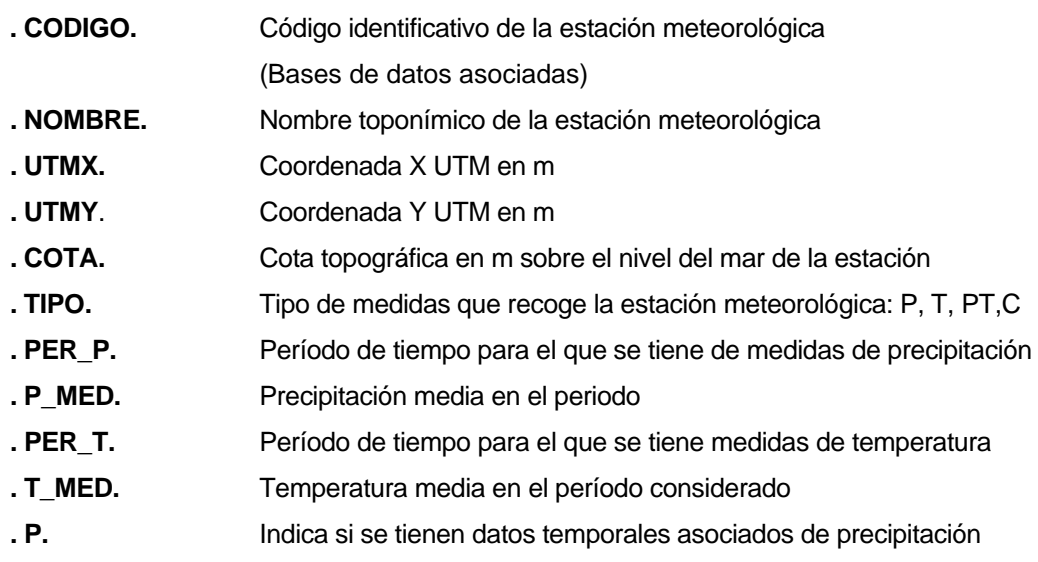

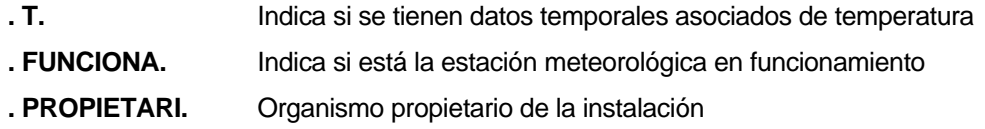

# **5. hidro, Ríos**

Cobertura de ríos, a escala 1:400.000, procedente del Instituto de Cartografía de Andalucía. Tipo de elementos: líneas

Los atributos principales de esta capa serán:

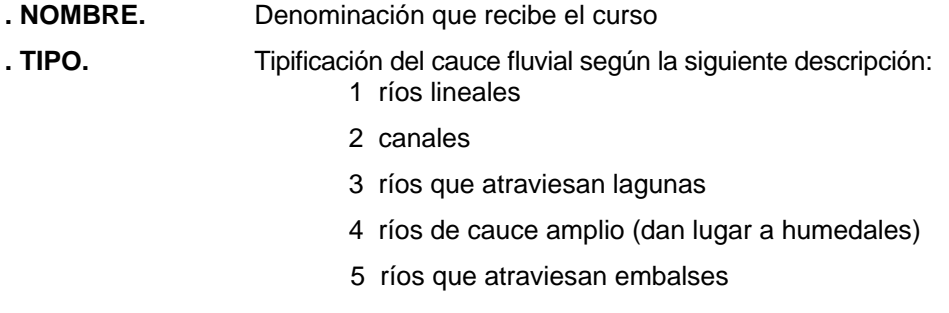

# **6. canales, Canales**

Cobertura de canales procedente del Instituto Cartográfico de Andalucía, a escala 1: 400.000. Tipo de elementos: líneas

El atributo principal de esta capa son: *.* **NOMBRE.** Nombre del Canal

# **7. viario, Red de carreteras**

Cobertura con la red de comunicaciones procedente del Instituto Cartográfico de Andalucía, a escala 1:400.000. tipo de elemento: línea

Los atributos principales de la capa son

- **. CATEGORIA.**
- **. PDIA.**
- **. MATRICULA.**
- **. ITINERARIO.**
- **. TIPO.**
- **. NI.**

# **8. altimetría, Altimetría**

Cobertura que contiene la zonificación de altimetría Andalucía a escala 1:400.000 procedente del Instituto de Cartografía de Andalucía. Tipo de elemento: polígono

Los atributos principales de esta capa son:

- **. ALTURA.** Cota que tiene asignada la etíqueta para todo el área del polígono en m.
- **. ALTITUD.** Intervalo de alturas entre las que está comprendida el polígono

# **9. munici\_400, Municipios**

Cobertura con los límites de términos municipales procedente del Instituto Cartográfico de Andalucía, a escala 1: 400.000. tipo de elementos: polígono

Los atributos principales de esta capa serán:

- **. PRMU.** Código de provincia y de término municipal
- **. NOMBRE.** Nombre del término municipal
- **. PROV.** Código de provincia

# **10. prov\_400, Provincias**

Cobertura creada a partir del contorno de la Comunidad Autónoma, procedente del Instituto Cartográfico de Andalucía. Los límites provinciales se han obtenido a partir de los arcos correspondientes de la cobertura de términos municipales **munici\_400** (ICA): tipo de elementos: polígonos

Los atributos principales de esta capa serán:

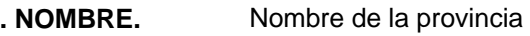

**. PROV.** Código de provincia

## **11. nucleos, Núcleos urbanos**

Cobertura con los núcleos de población procedente del Instituto Cartográfico de Andalucía, a escala 1: 400.000. tipo de elementos: polígonos

Los atributos principales de esta capa son:

- **. NOMBRE.** Nombre del núcleo de población
- **. COD\_NOM.** Código del núcleo de población relacionado con el término municipal donde se encuentran

## **12. embalses, Embalses**

Cobertura de embalses procedente del Instituto Cartográfico de Andalucía, a escala 1:400.000. Tipo de elementos: polígonos

Los atributos principales de esta capa son:

- **. NOMBRE.** Nombre del embalse
- **. CODIGO.** Código identificativo del embalse

## **13. humedal, Humedales**

Cobertura que contempla las zonas húmedas (lagunas, salinas, zonas encharcables...) a escala 1: 400.000, procedente del Instituto Cartográfico de Andalucía. Tipo de elemento: polígonos

El atributo principal de esta capa es:

**. CODIGO.** Codificación de tipo de humedal

## **14. andhojas50, Hojas 1:50.000**

Cobertura de división de hojas 1:50.000.

Los atributos principales de esta capa son:

- **. NUM**. Número de hoja 1:50.000 (IGN)
- **. NOMBRE**. Denominación de la hoja 1:50.000
- **. DIVISIÓN.** División de hoja 1:50.000 (SGE)
- **. H200.** Número de hoja 1:200.000 en que se incluye esta hoja 1:50.000

## **15. acuif\_anda ,Sistemas acuíferos**

Shape con la delimitación de sistemas acuíferos sobre cartografía hidrogeológica a escala 1:400.000. Tipo de elemento polígono

Los atributos principales de esta capa son:

- **. COD\_SIST.** Código de sistema acuífero
- **. NOMBRE.** Denominación del sistema acuífero

## **16. ud\_hidro, Unidades hidrogeológicas**

Cobertura de unidades hidrogeológicas definidas a partir de los informes de Propuestas de Planes Hidrológicos de Cuenca de 1997. tipo de elemento: polígono

Los atributos principales de esta capa son:

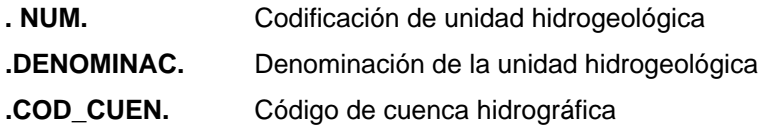

Las unidades tienen forma de poligonal excepto en las zonas delimitadas por las divisorias de aguas superficiales, en cuyo caso se asimila a tal límite.

El límite de Divisorias de cuencas hidrográficas se corresponde con la de Ámbitos del CEDEX, digitalizada a E. 1:50.000.

(Esta cobertura llevará como información asociada la contenida en las fichas de "Síntesis de acuíferos y unidades hidrogeológicas de España").

## **17. cuencas, Cuencas**

Cobertura de divisoria de aguas superficiales correspondiente a la de "Ámbitos de planificación hidrológica" CEDEX, digitalizada a escala 1:50.000, que es la utilizada para la delimitación de unidades hidrogeológicas (**UD\_HIDRO**) cuando estas terminan en borde de cuenca. Tipo de elemento: polígono

Los atributos principales de esta capa son:

- **. .AMBITO.** Denominación de ámbito o cuenca hidrográfica
- **. GR\_CUENCA\_ID.** Código de ámbito o cuenca hidrográfica

## **18. subcuencas, Subcuencas**

Cobertura de divisoria de aguas superficiales correspondiente a la de Capa de cuencas clasificadas (codificación decimal)" del CEDEX, a escala 1:50.000. Tipo de elemento: polígono

Los atributos principales de esta capa son:

- **. NUM\_CUENCA.** Denominación de ámbito o cuenca hidrográfica
- **. CORRIENTE.** Nombre del río
- **. TIPO\_CORRI.** Código de tipo de corriente
- **. DESDE.** Inicio del tramo de cauce que contempla esta subcuenca
- **. HASTA.** Final del tramo de cauce que contempla esta subcuenca
- **. LONGITUD.** Longitud de tramo de río
- **. SUPRCNC.** Superficie de subcuenca
- **. AMBITO\_ID.** Código de ámbito
- **. AMBITO.** Denominación de ámbito

**. GR\_CUENCA\_.** Código de grandes cuencas **. GR\_CUENCA.** Denominación de grandes cuencas

**(exclusivamente en monopuesto)** 

## **19. perme\_and400, Permeabilidad**

Shape contiene el conjunto de áreas cerradas con igual permeabilidad obtenida como reclasificación de las shape hcl and400 (capa nº 20). Tipo de elemento: polígono

Los atributos principales de esta capa es:

**. PERME.** Clasificación de permeabilidad (ALTA, MEDIA, BAJA)

# **20. hcl\_lin400, Contactos hidrogeológicos**

Shape que contiene las líneas de discontinuidad o ruptura de origen puramente geológico/hidrogeológico que separa formaciones hidrogeológicas. Tipo de elemento: líneas.

Los atributos principales de esta capa son:

**. TIPO.** Tipo de línea **. CÓDIGO.** Código según el tipo de línea de acuerdo con la siguiente descripción 510001 contacto entre formaciones 551000 cabalgamiento 550100 falla 550200 falla con indicación de hundimiento 540500 límite autonómico 540100 límite de costa

## **21. hcl\_and400, Hidrogeología**

Shape que contiene el conjunto de áreas cerradas, cartografiadas sobre la base de sus características litológicas e hidrodinámicas y limitadas por líneas de discontinuidad o ruptura de origen puramente hidrogeológico. Tipo de elemento: polígono

Los atributos principales de esta capa serán:

- **. COD\_FH.** Codificación de la formación hidrogeológica según la leyenda litológica del mapa.
- **. DLO.** Descripción litológica
- **. COEDAD.** Descripción geocronológica
- **. PERME.** Permeabilidad
- **. UNI\_ESTR** Unidades estructurales

## **ANEXO II: DICCIONARIO DE DATOS**

## **DICCIONARIO DE DATOS**

El Diccionario de Datos es el catálogo de la información y sus relaciones contenidos en una base de datos, proporciona una representación genérica como archivo/tablas de los atributos principales y características de las capas y bases de datos asociadas que se han generado e incorporado al sistema de información geográfica (independientemente de un formato de archivo específico o tecnología de Base de Datos concreta).

Este diccionario expone la estructura y modelo lógico de organización de la información, mediante una denominación de campos o items de cada tabla, con nombres que reflejen el contenido de cada uno de ellos, una descripción de texto, un tipo genérico de campo y longitud, junto con cualquier tipo de restricción (obligatorio u opcional).

En general se ha respetado la denominación de capas y atributos que en origen tenían asignados según las diversas procedencias de la información, ya que cada organismo o institución generador de shapes y coberturas tienen sistemática y metodología propia.

El objetivo del Diccionario de Datos es proporcionar un marco de común entendimiento para los archivos, tablas y campos. El modelo lógico que se propone, expresado en ficheros y tablas se organiza como sigue a continuación:

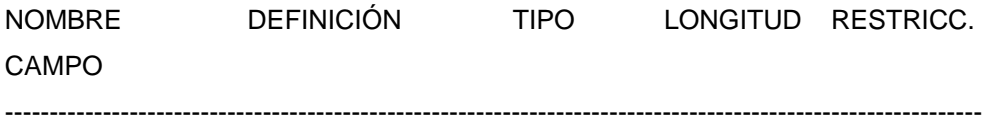

# **1. PUNTOS**

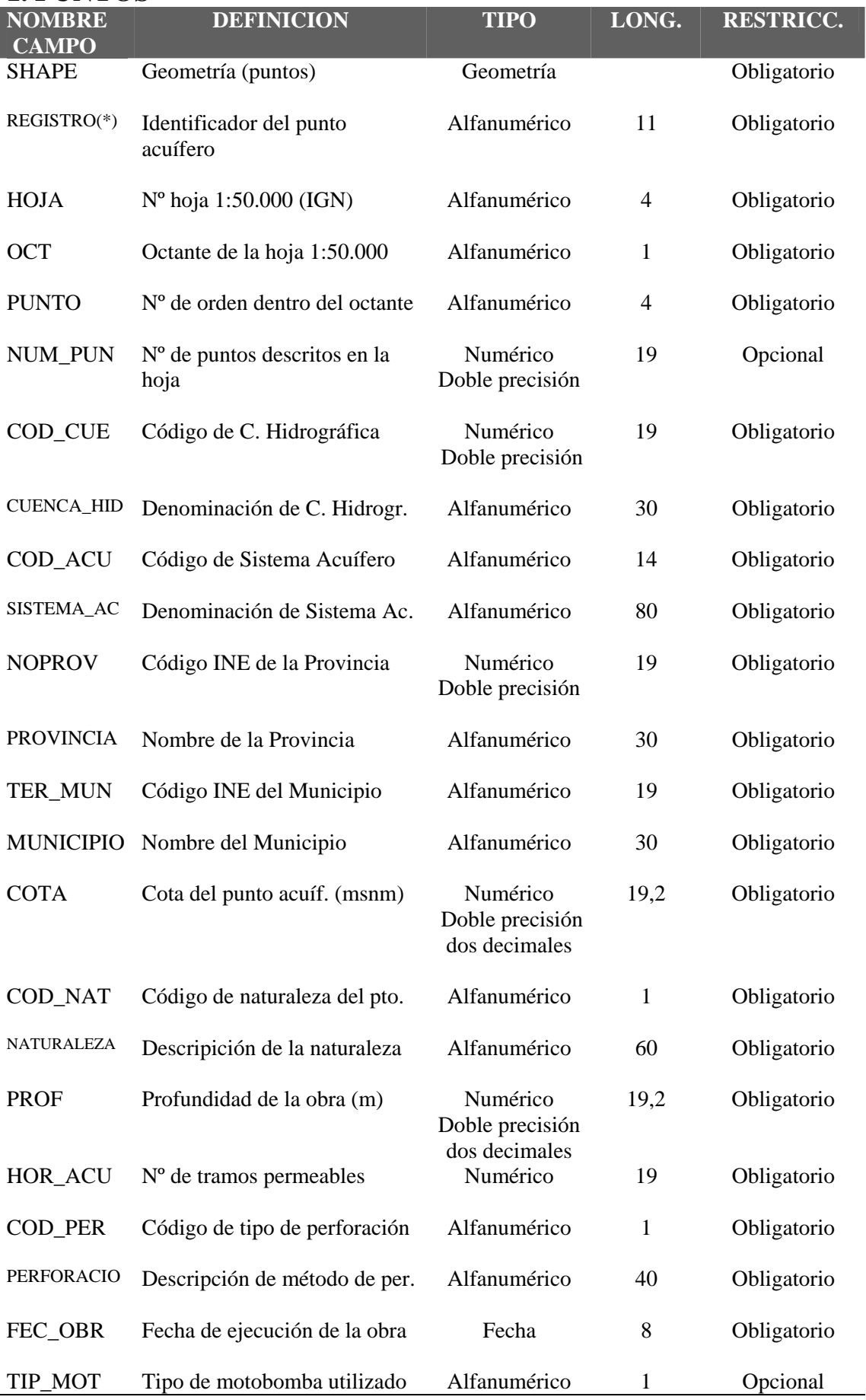

# **1. PUNTOS (Continuación)**

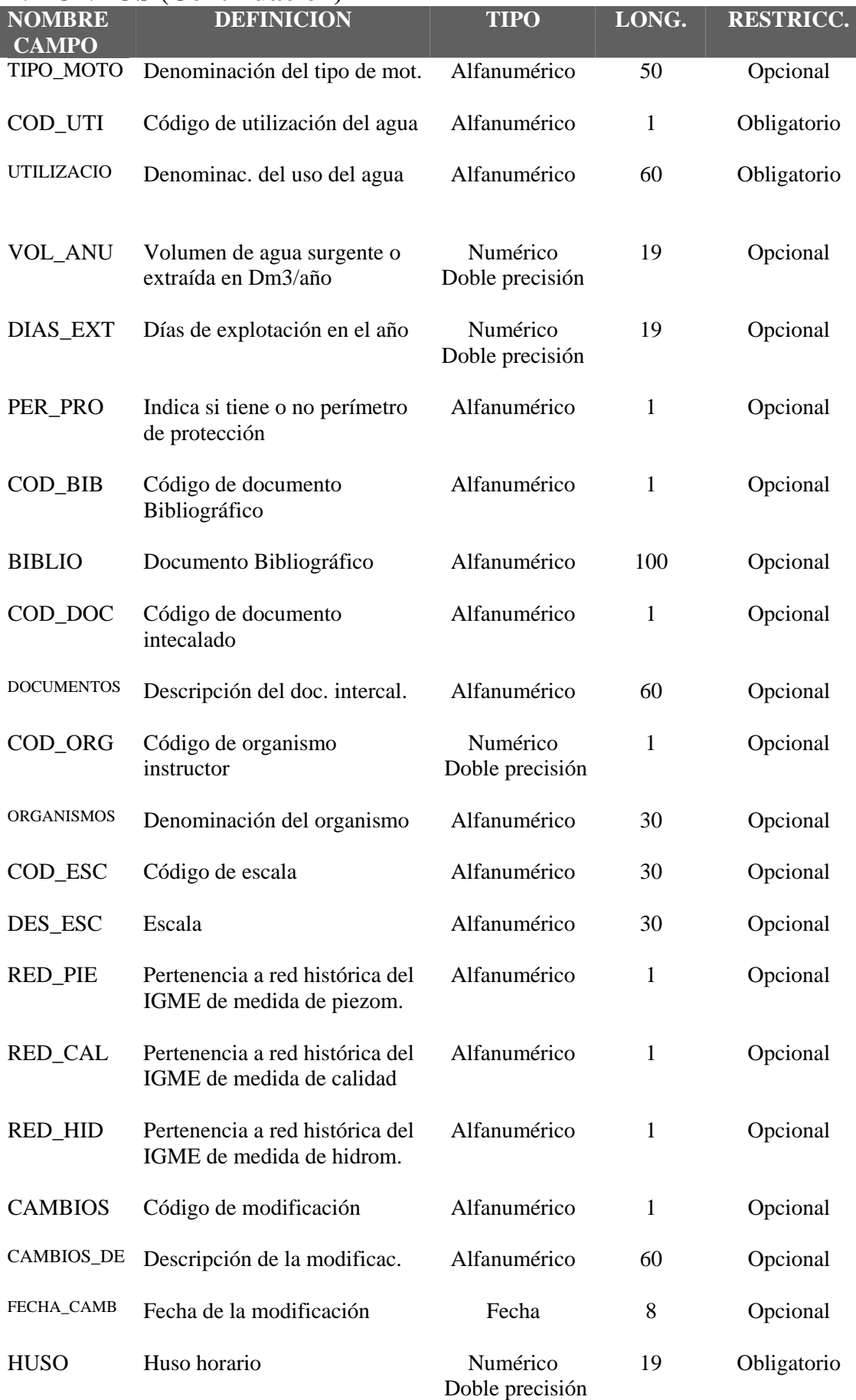

# **1. PUNTOS (Continuación)**

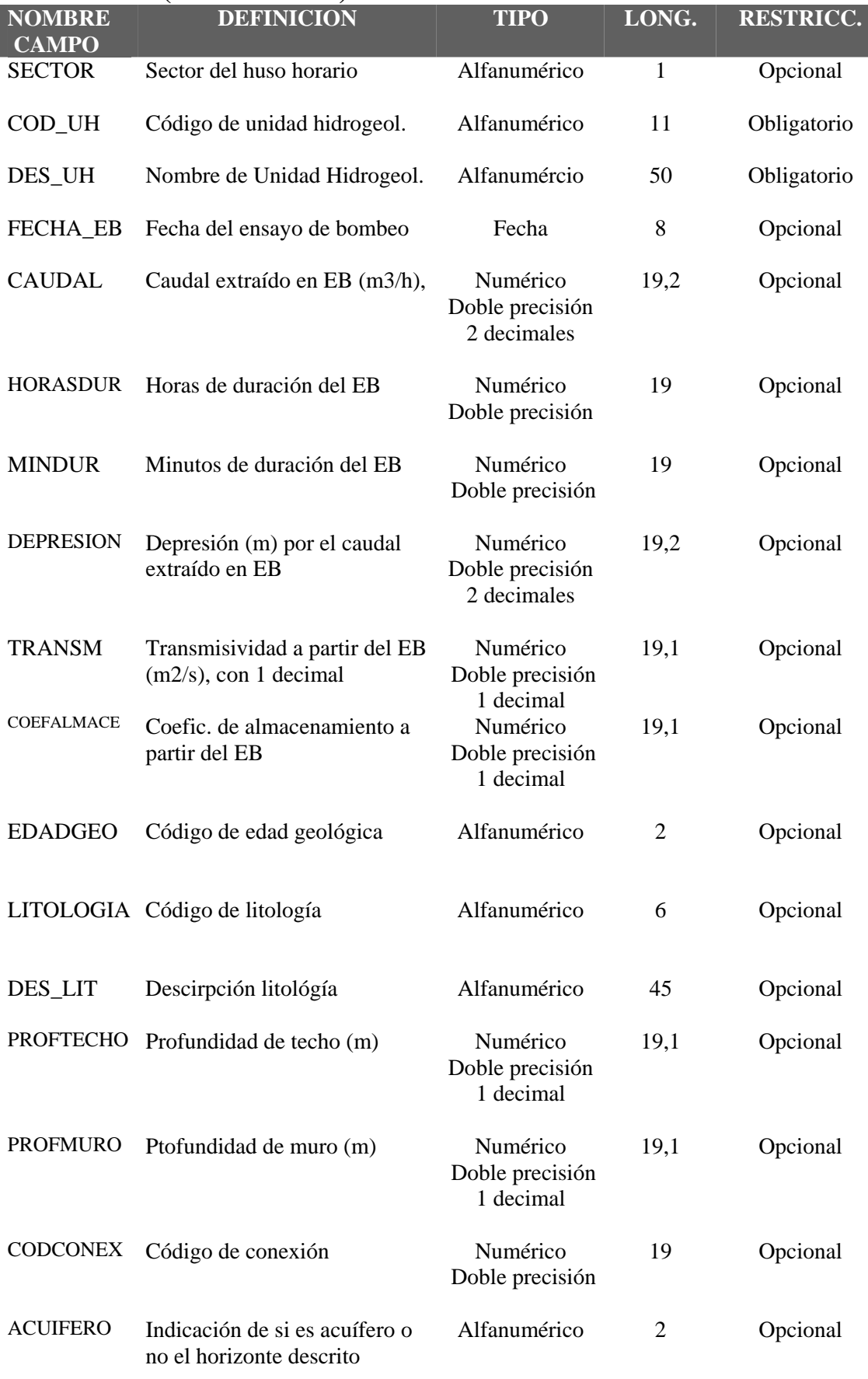

# **1. PUNTOS (Continuación)**

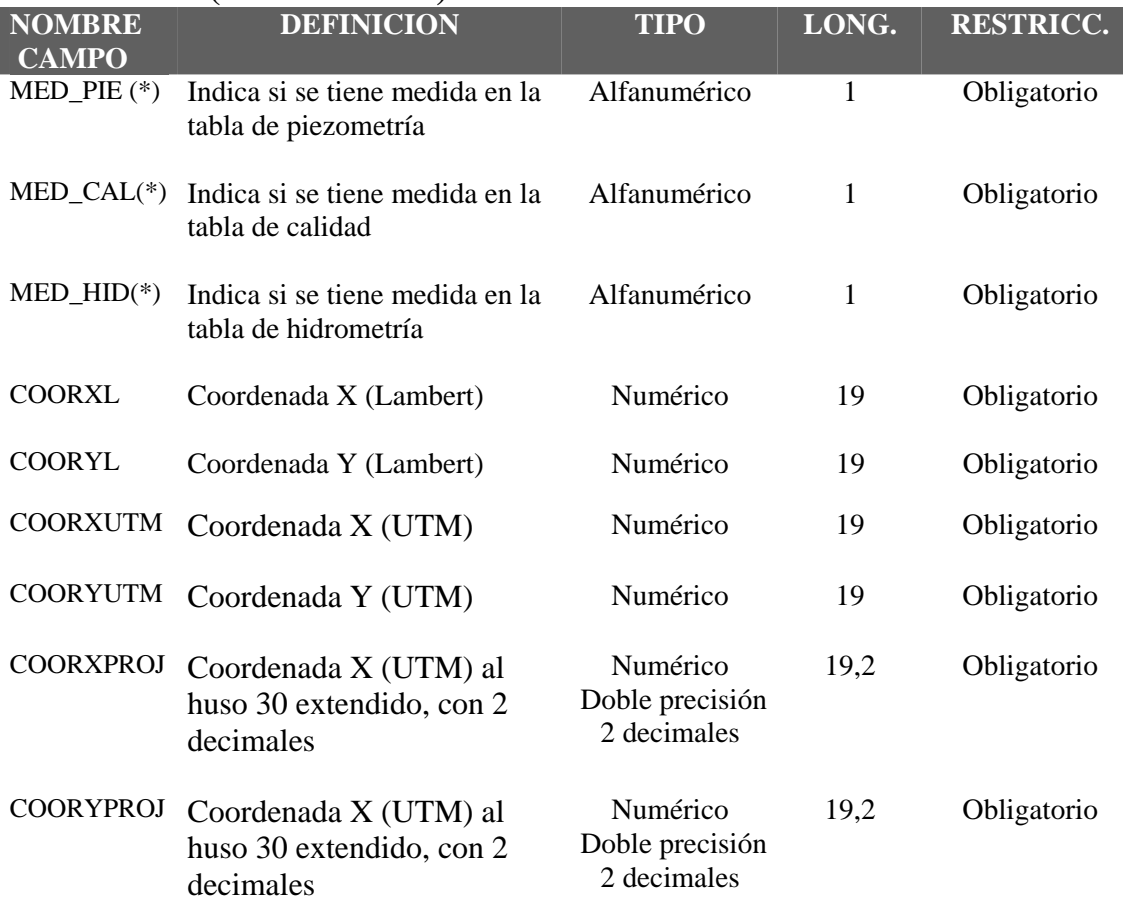

(\*) – Bases de datos asociadas:

SIAS monopuesto v8.2/8.3: AGPZ.DBF, SIAS.MDB (AGAQ.DBF,AGHD.DBF)

SIAS-WEB: MED\_PIE.DBF, ANAL\_QUI.DBF, HIDROMET.DBF,

La definición de estas tablas se encuentra al final de este capítulo

## **2. AFOROS-EMBA**

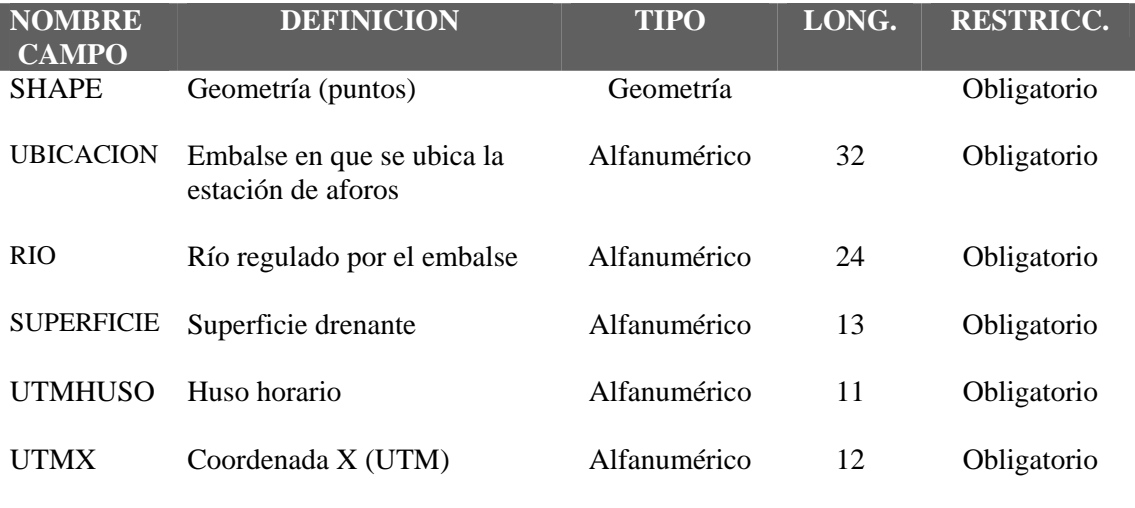

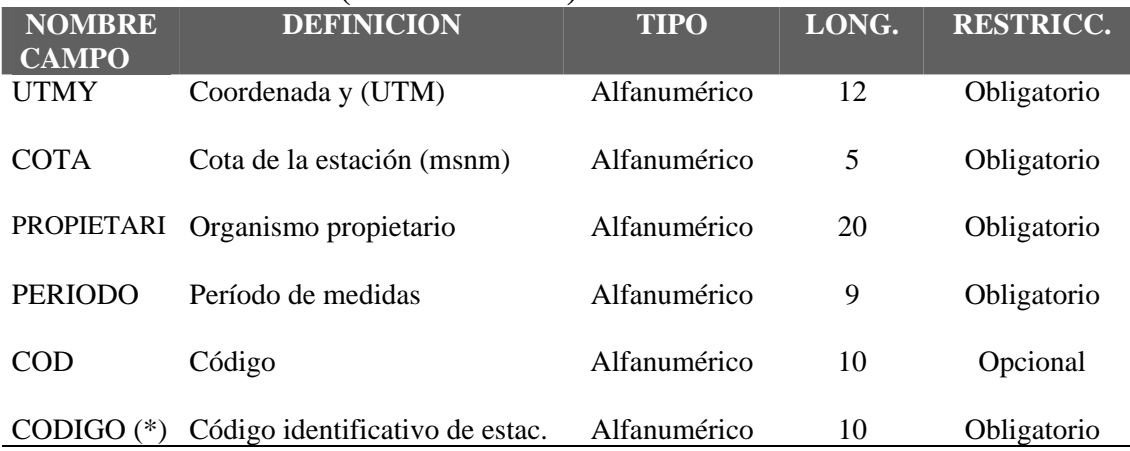

## **2. AFOROS-EMBA (Continuación)**

(\*) – Bases de datos asociadas:

SIAS monopuesto v8.2/8.3, SIAS-WEB: datosembalses\_rest.dbf La definición de estas tablas se encuentra al final de este capítulo

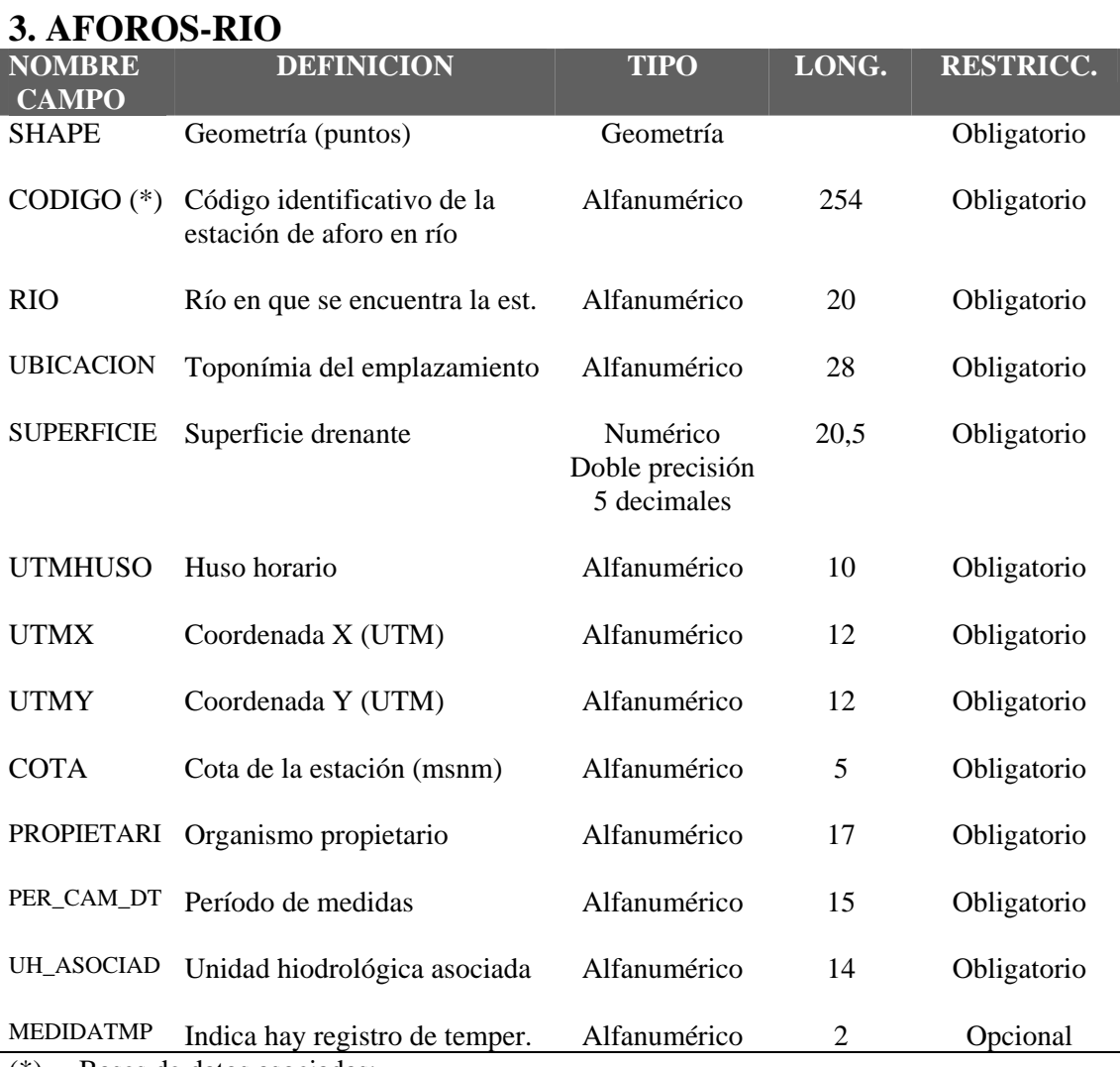

(\*) – Bases de datos asociadas:

SIAS monopuesto v8.2/8.3, SIAS-WEB: datosaforos\_rest.dbf

La definición de estas tablas se encuentra al final de este capítulo

## **4. METEOEST**

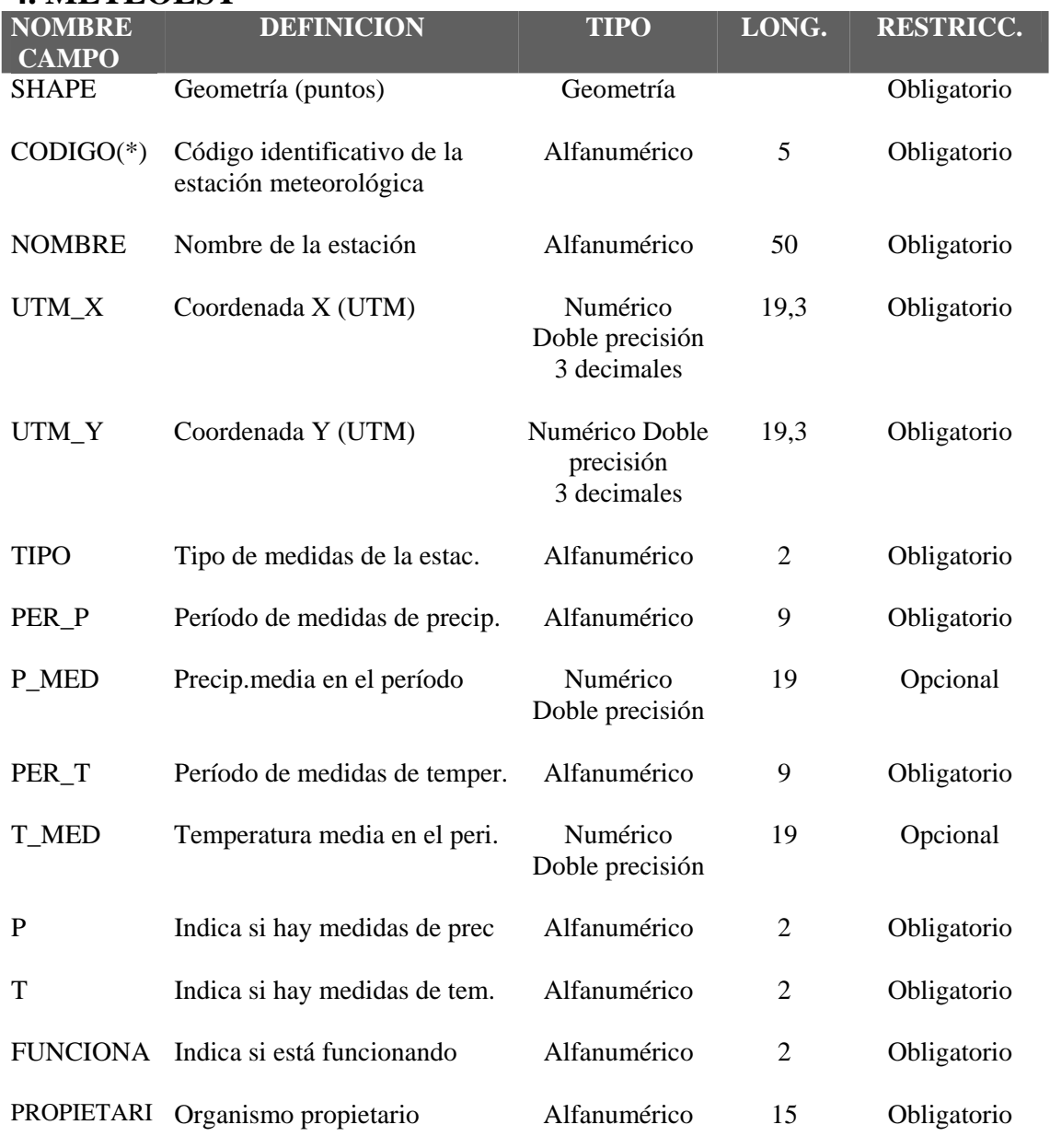

(\*) – Bases de datos asociadas:

SIAS monopuesto v8.2/8.3, SIAS-WEB: datospluvio.dbf

La definición de estas tablas se encuentra al final de este capítulo

# **5. HIDRO**

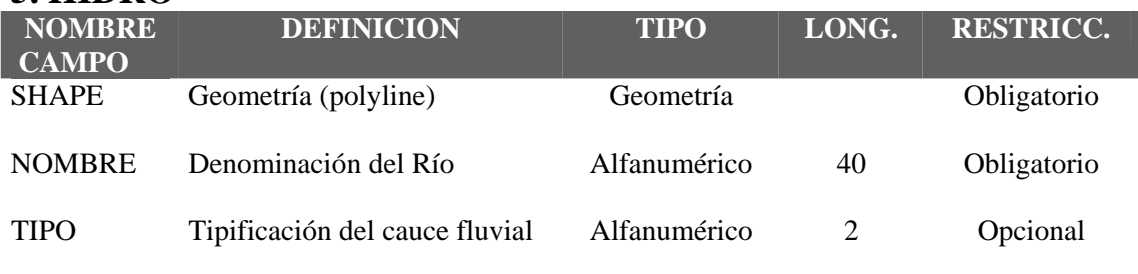

# **6. CANALES**

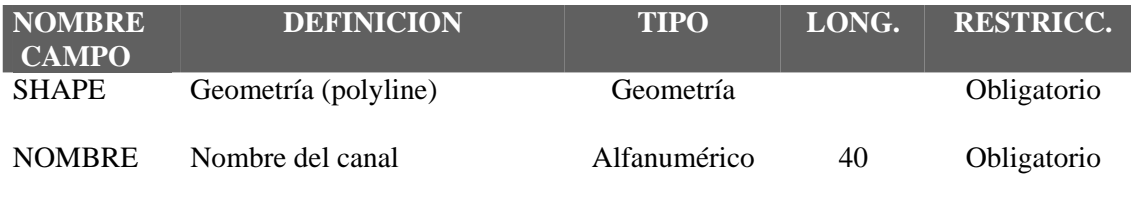

# **7. VIARIO**

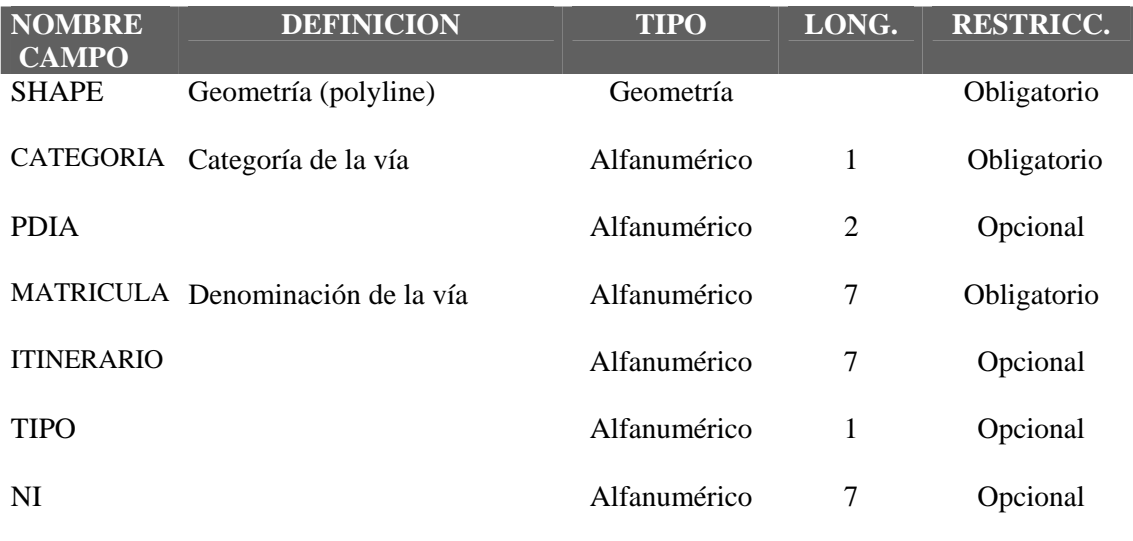

# **8. ALTIMETRIA**

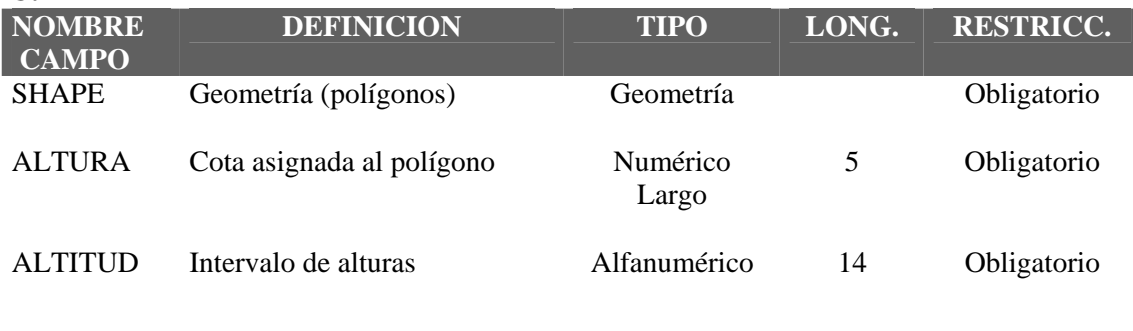

# **9. MUNICI\_400**

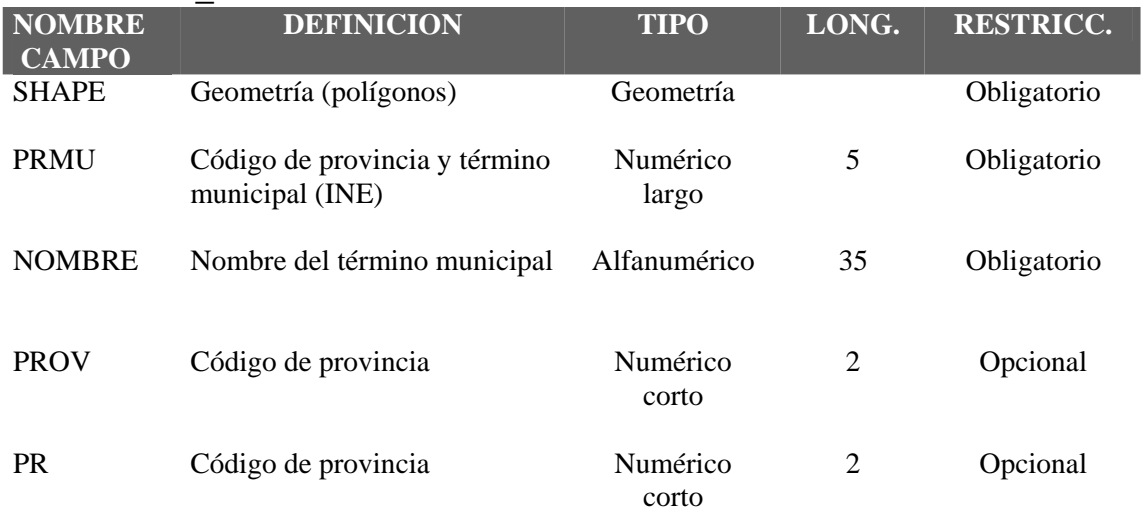

## **10. PROV\_400**

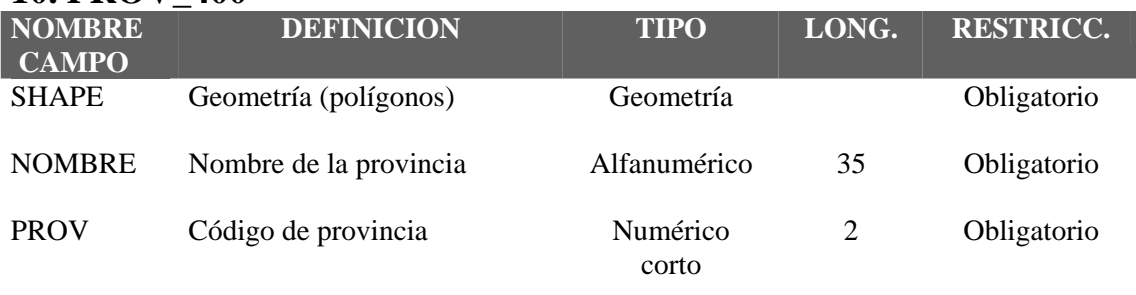

# **11. NUCLEOS**

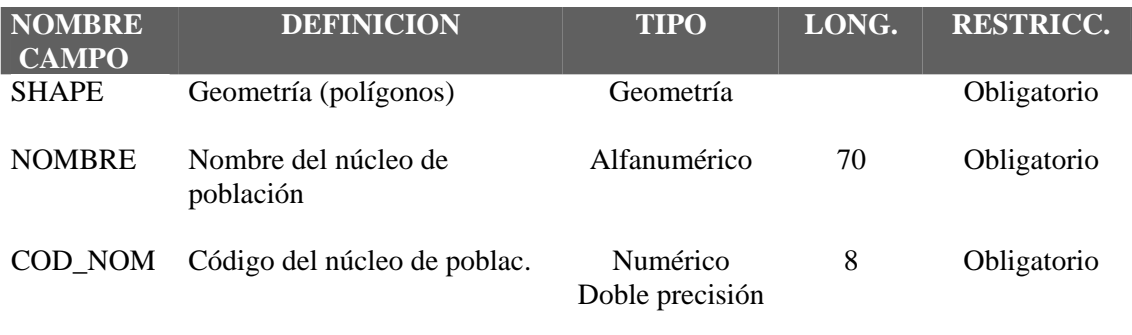

# **12. EMBALSES**

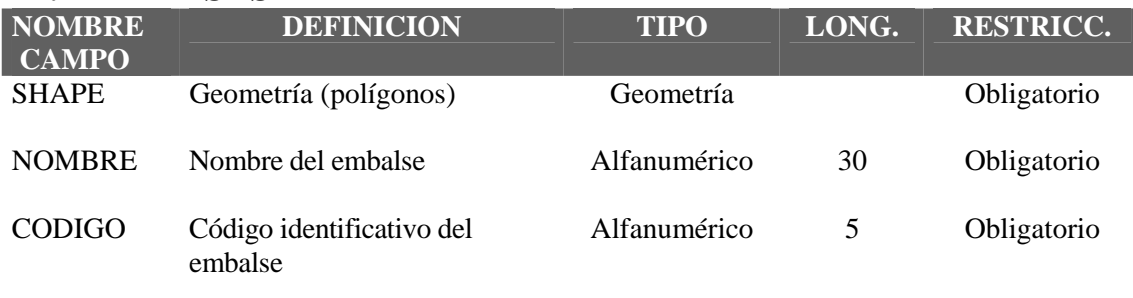

## **13. HUMEDAL**

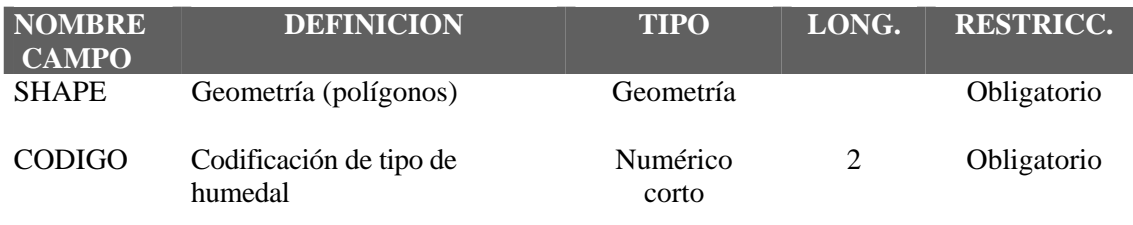

# **14. ANDHOJAS50**

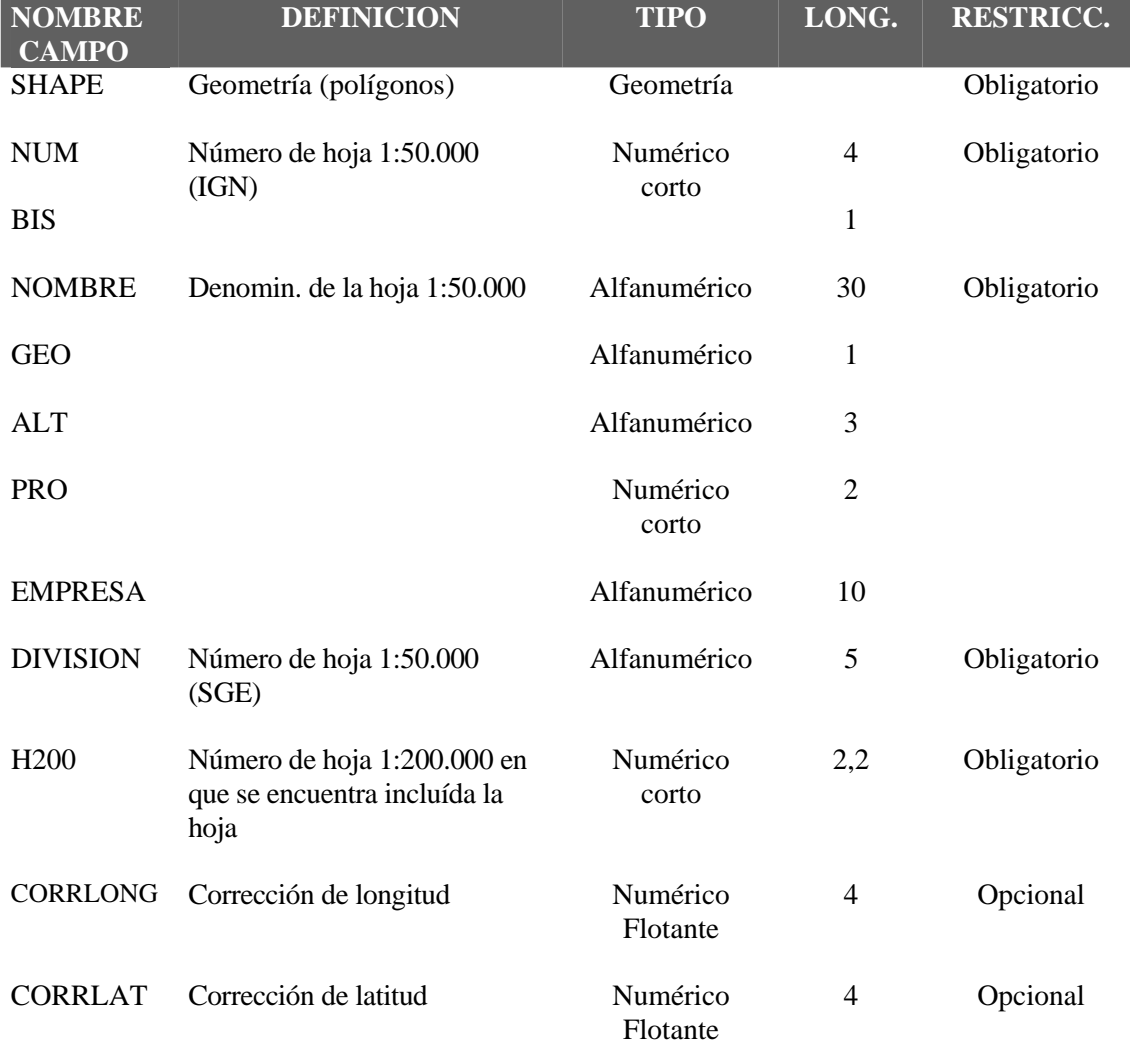

# **15. ACUIF\_ANDA**

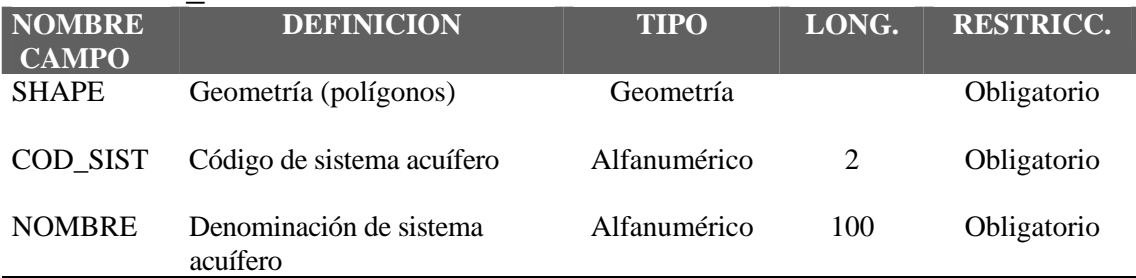

# **16. UD\_HIDRO**

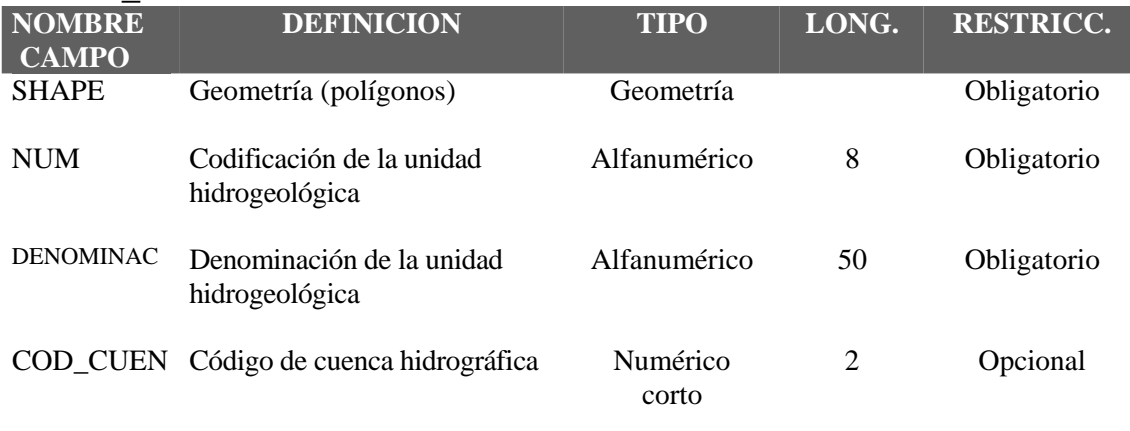

## **17. CUENCAS**

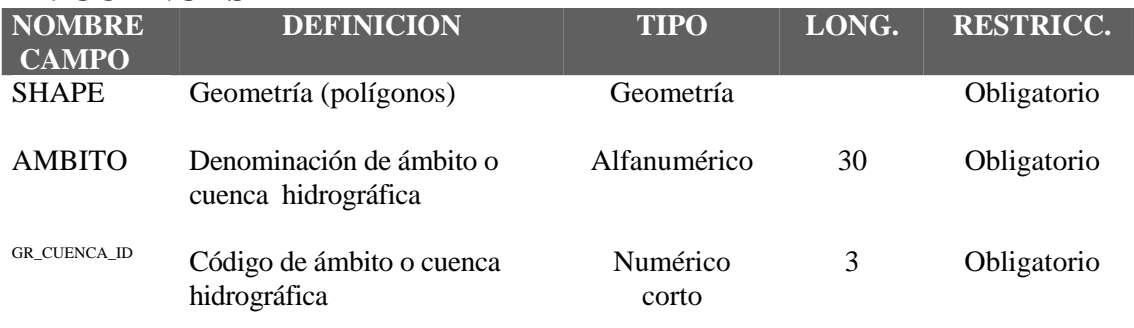

## **18. SUBCUENCAS**

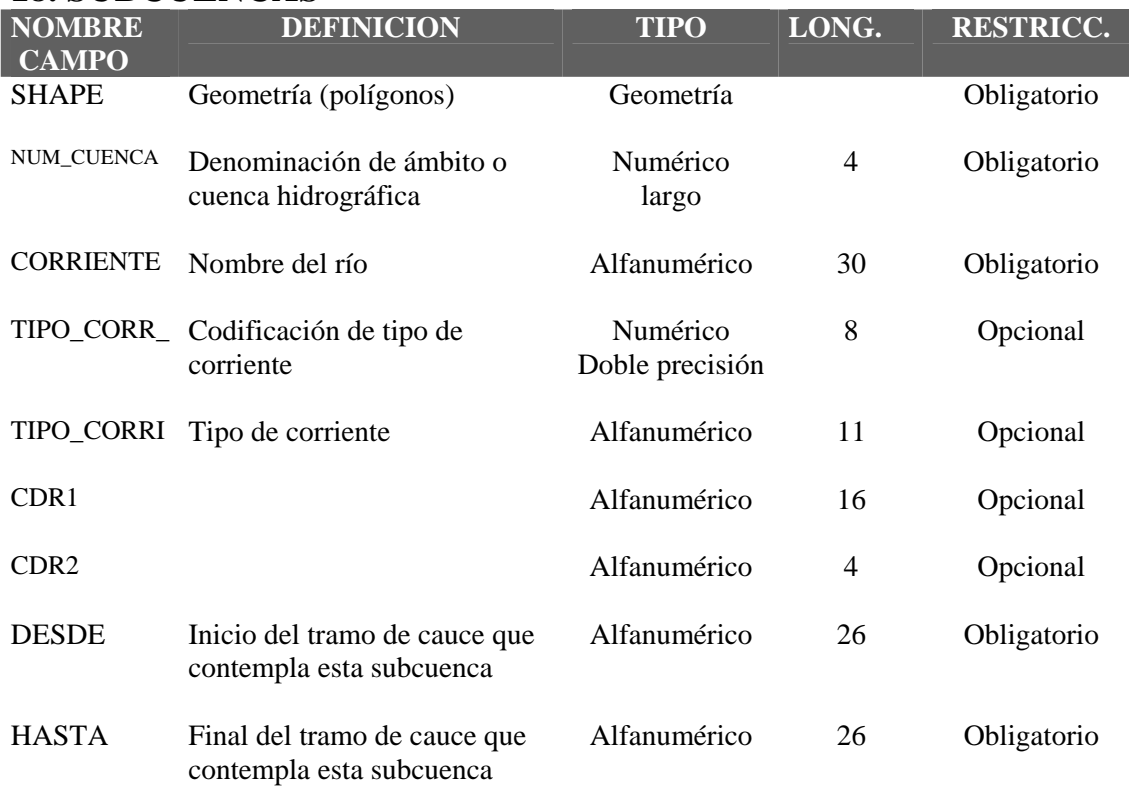

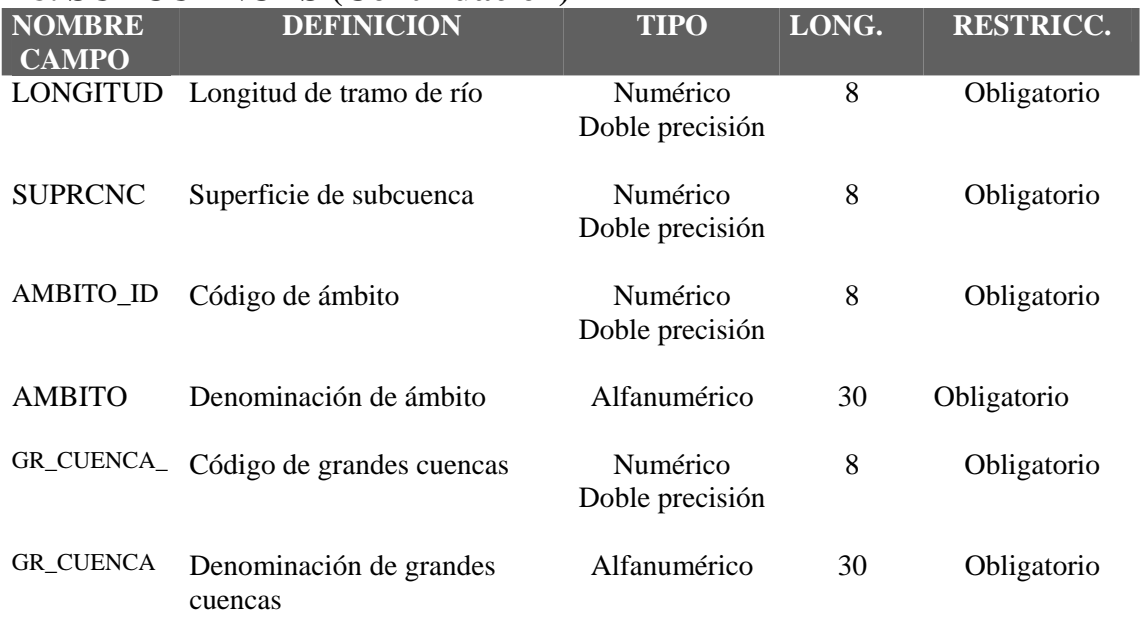

# **18. SUBCUENCAS (Continuación)**

# **19. PERME\_AND400**

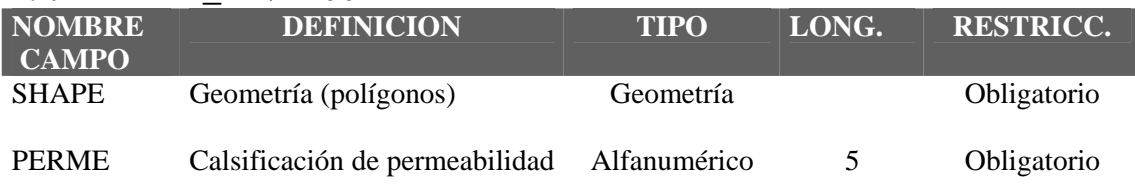

## **20. HCL\_LIN400**

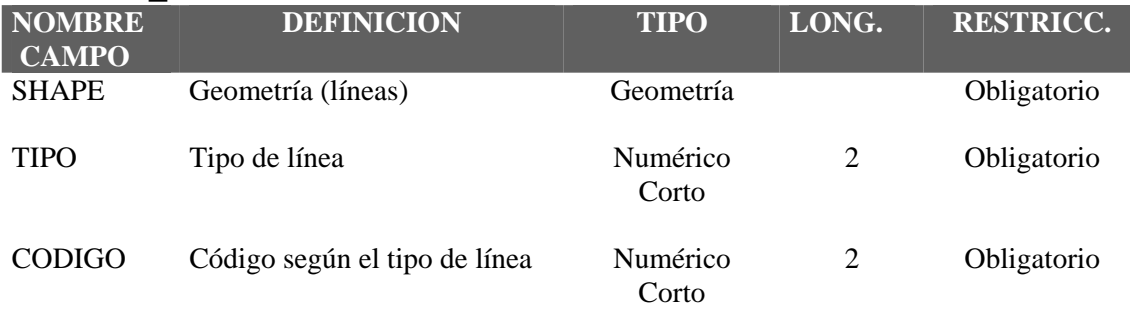

# **21. HCL\_AND400**

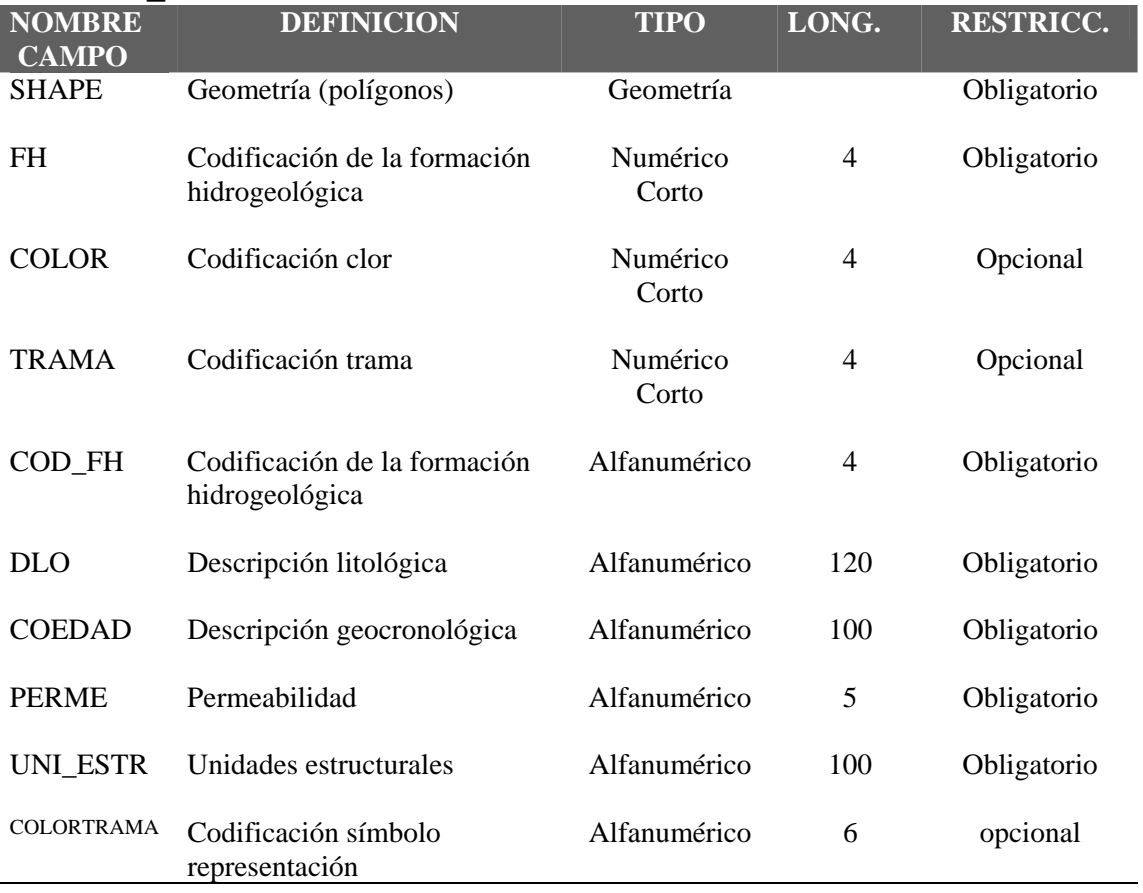

# **TABLAS ASOCIADAS**

## **AGPZ.DBF(monopuesto) MED\_PIE.DBF (WEB)**

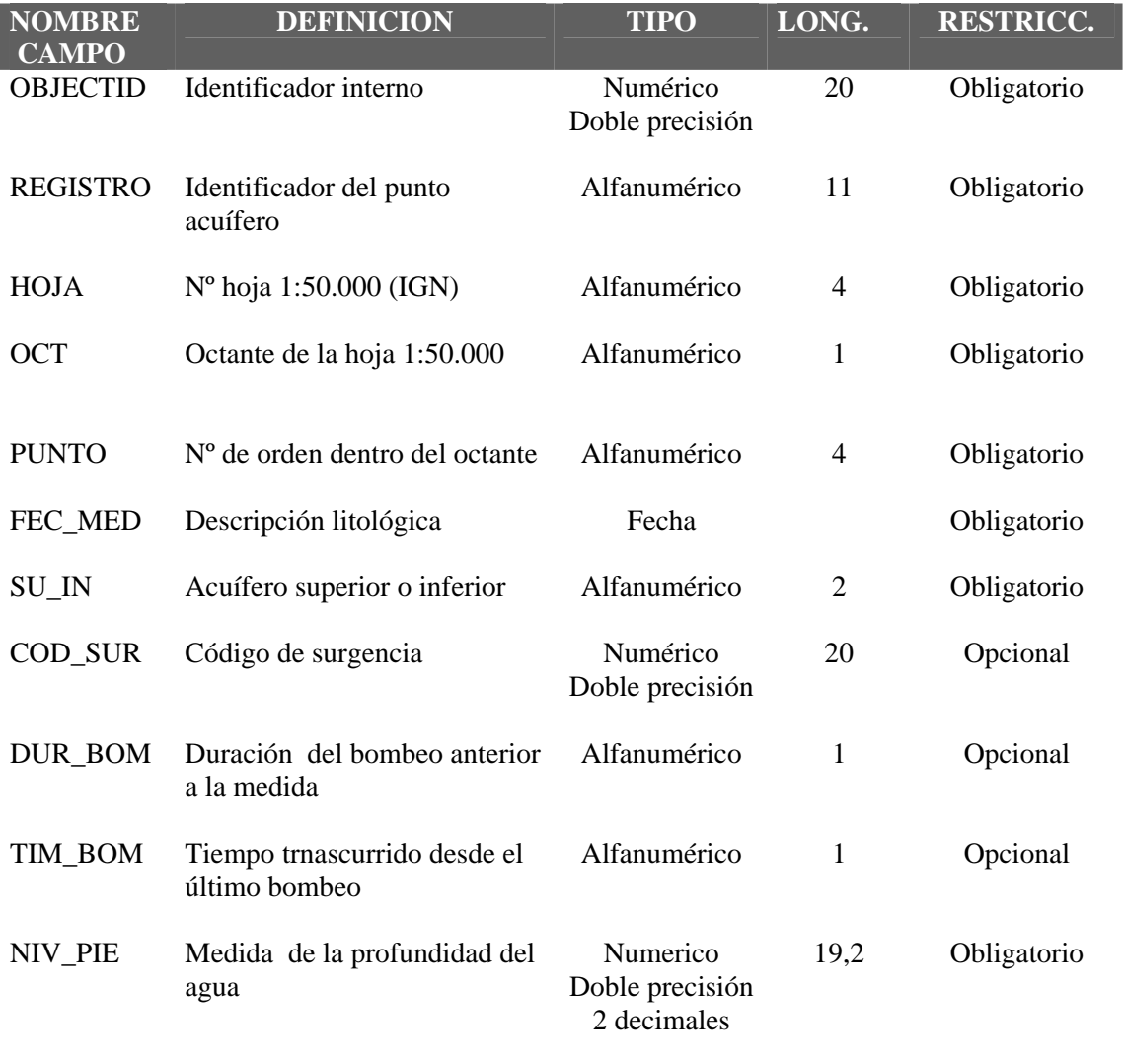

# **AGAQ.DBF(monopuesto) ANAL\_QUI.DBF (WEB)**

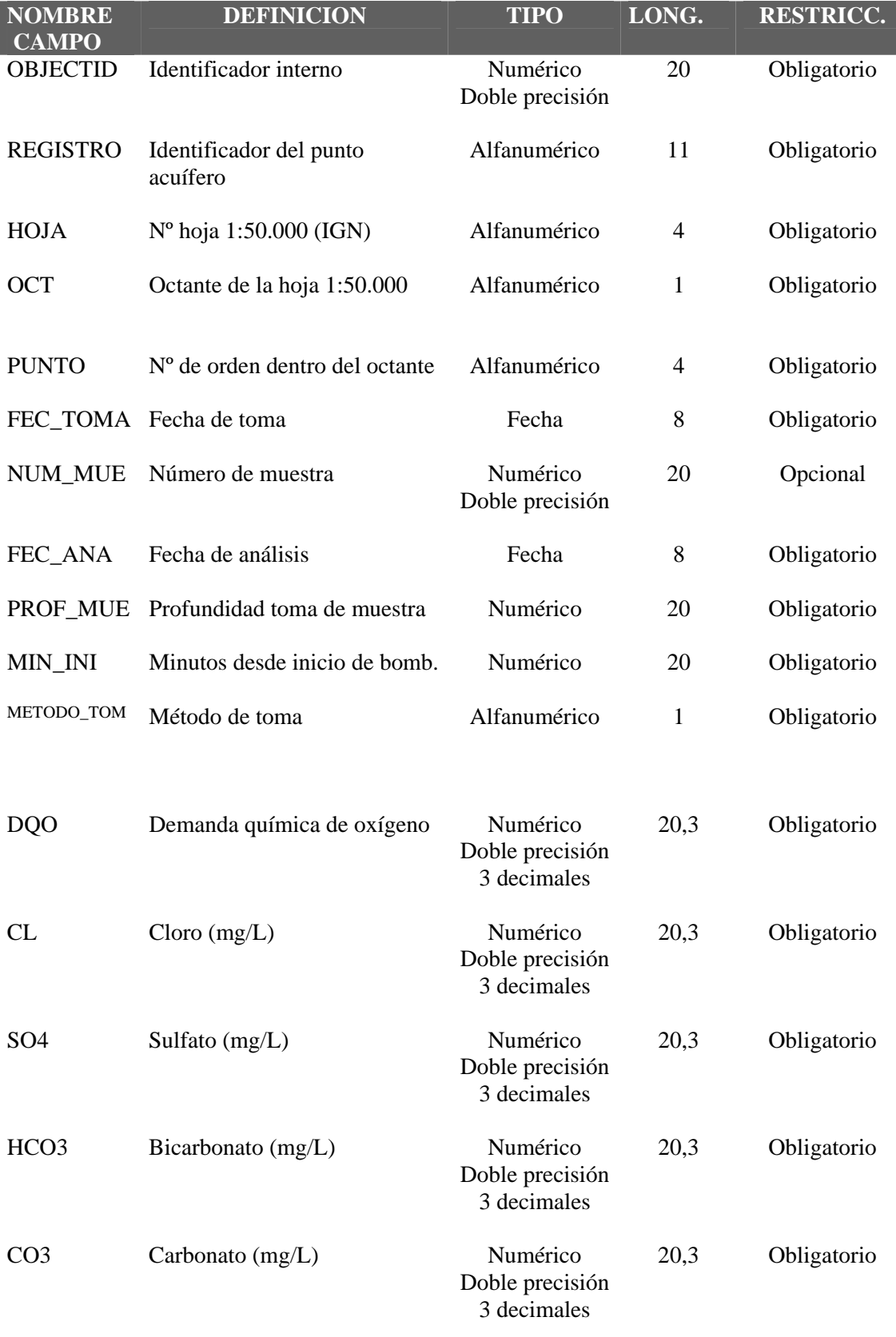

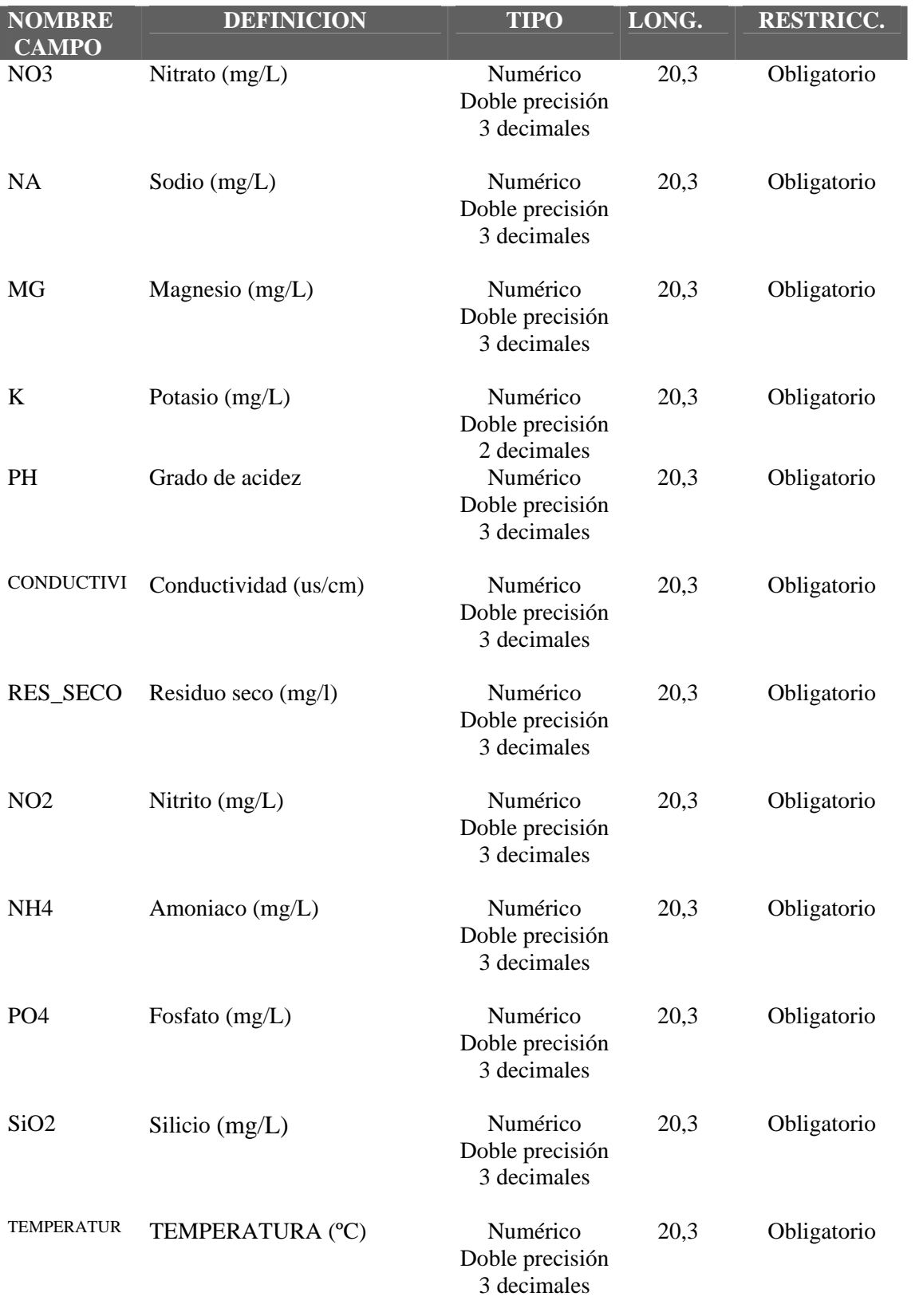

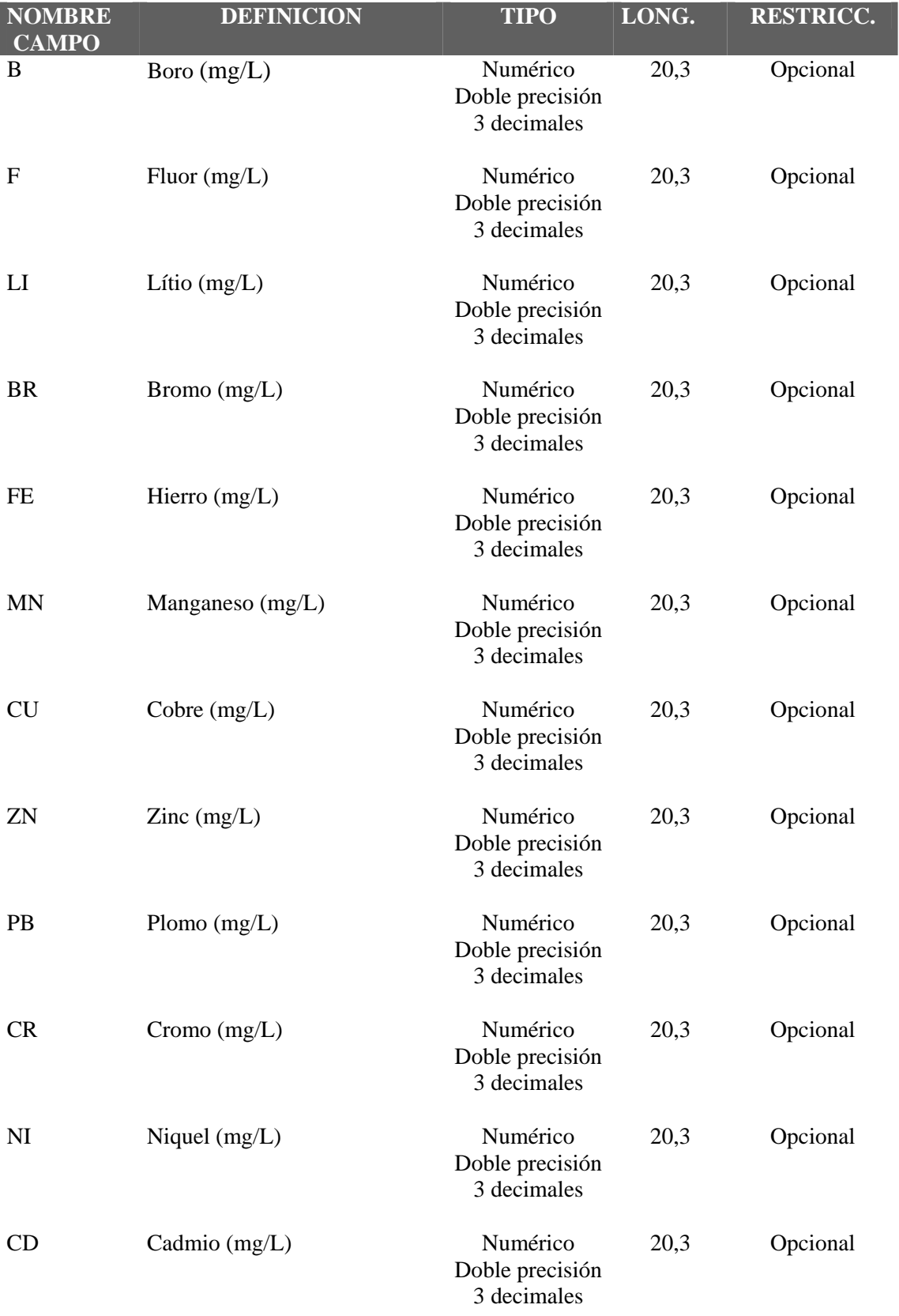

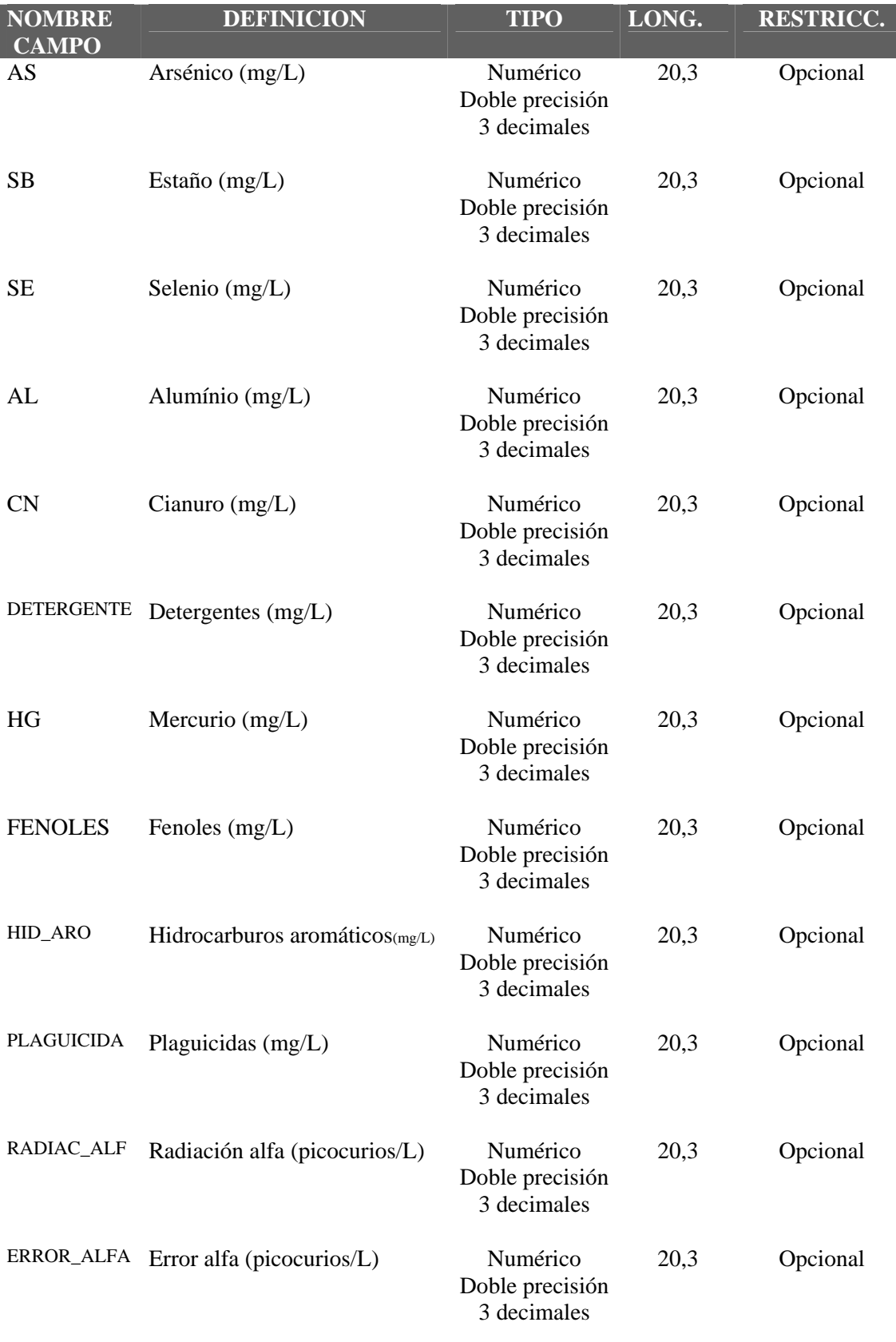

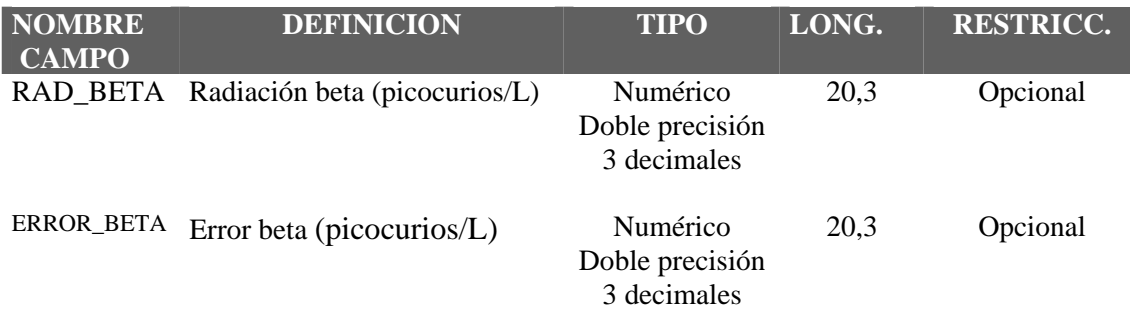

# **AGHD.DBF(monopuesto) HIDROMET.DBF (WEB)**

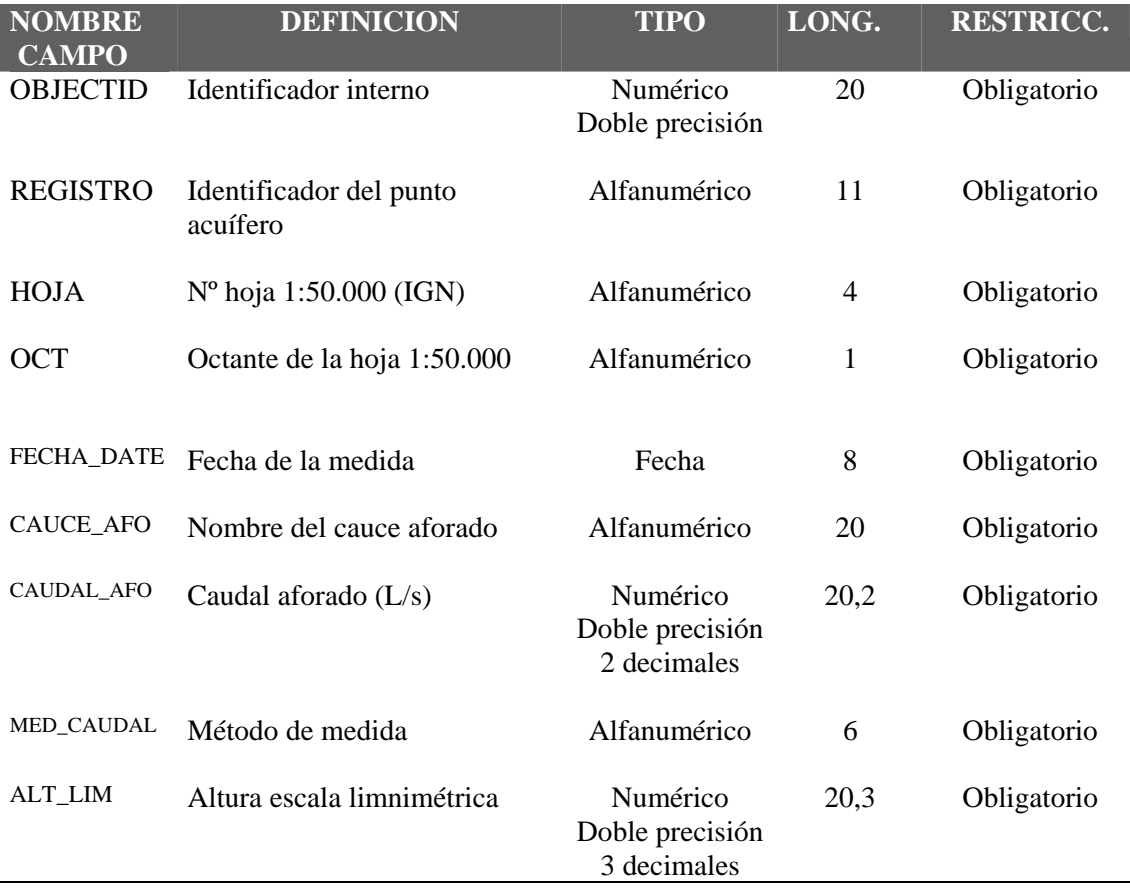